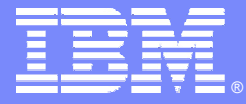

IBM Software Group

## DB2 Performance – Making the end run successful

Enest Mancill – Certified Consulting IT Specialist Enest Mancill – Certified Consulting IT Specialist Ed Woods – Certified Consulting IT Specialist Ed Woods – Certified Consulting IT Specialist Mike Bracey – Systems Engineer Mike Bracey – Systems Engineer

**DB2** Information Management Software

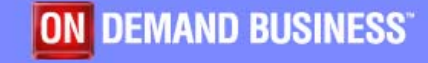

© 2005 IBM Corporation

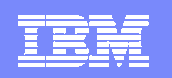

#### Convergence activities

- F **Merge the best of both the DB2 PM/PE and OMEGAMON XE DB2 product offerings into a new offering** 
	- ▶ Simply speaking, we've combined the DB2 PM/PE reporting and performance warehouse functions with the real-time monitoring strength and integrated OMEGAMON end user capabilities (XE and Classic VTAM)

#### **Merge functions of both data collectors into one**

▶ Reduce footprint and system resources

- **Provide new unique functions to both former customer sets**
- **The "Performance Expert" is a combination of the Performance Monitor and the DB2 Buffer Pool Analyzer, plus additional "expert" functions, i.e. ROT (Rules of Thumb) and expert SQL queries.**

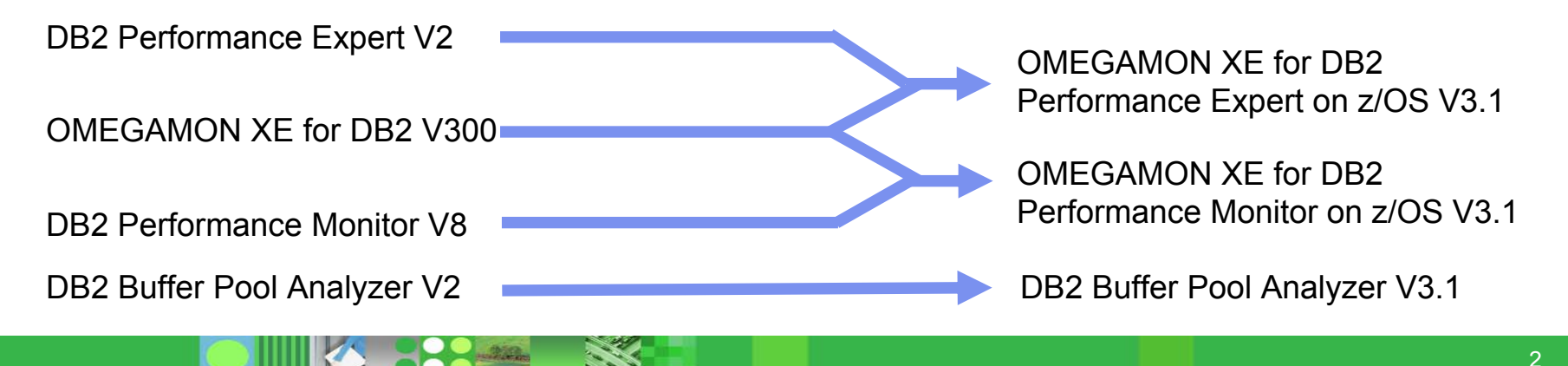

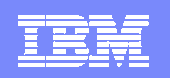

## Why and How to converge both products?

- h. Analysis of product portfolio, strategy, and market penetration
- h. Joint detailed analysis - function by function
- h. Experiences from both sides about strong and weak functions
- h. Experience from internal and external users
- h. Interview with customers (CAC, Questionnaire)
- $\blacksquare$ Known customer requirements

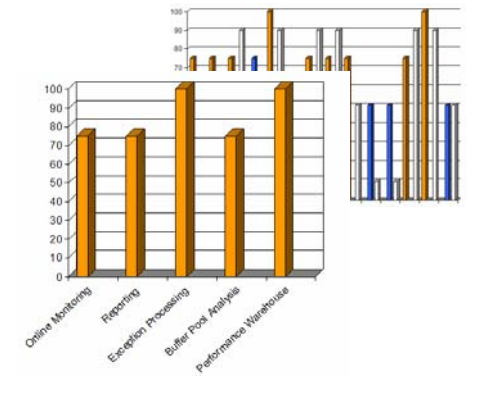

#### Objectives:

- IBM to provide a cross zSeries and integrated monitoring solution
- $\Box$ Satisfy current customer requirements for both product lines
- $\blacksquare$ Combine the best-of-breed functions from both products
- Enrich the customer satisfaction having one or both product offerings

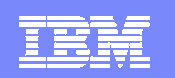

#### … with V3.1.0 comes …

- $\mathbb{R}^3$  Simplification and technical integration
	- $\blacktriangleright$ One server address space
	- $\blacktriangleright$  Usage of DB2 PE server functions as well as certain OMEGAMON functions
- $\mathbb{R}^3$  User requirements, functions
	- $\blacktriangleright$ Integrated monitoring of CICS, IMS, MVS and DB2
	- $\blacktriangleright$ VTAM and Web client end user interface
	- ▶ Near-term History and Object analysis  $\blacktriangleright$
	- $\blacktriangleright$ DB2 Connect Monitoring
	- $\blacktriangleright$  Expert analysis functions and Buffer Pool analysis with recommendation

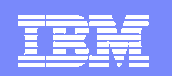

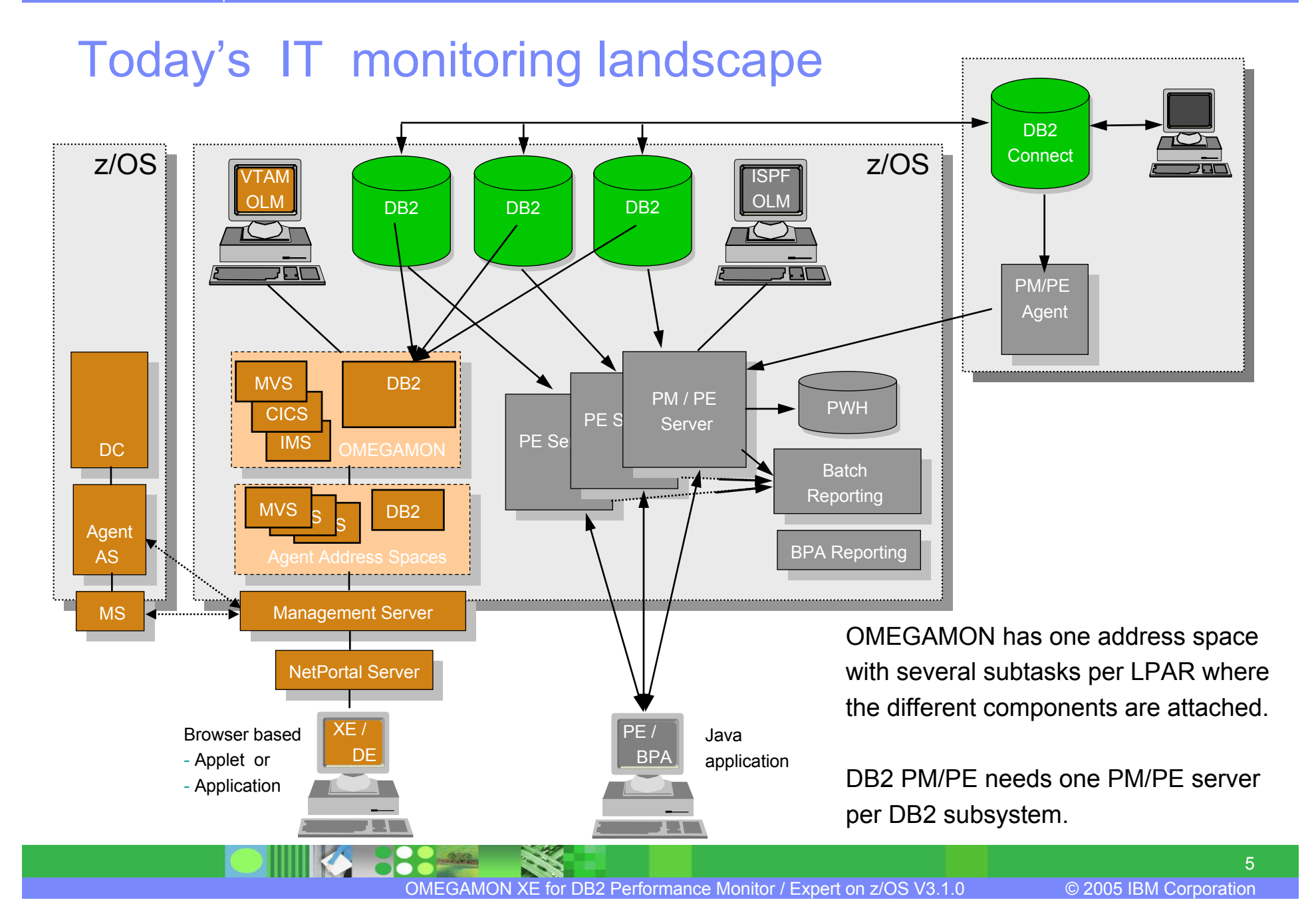

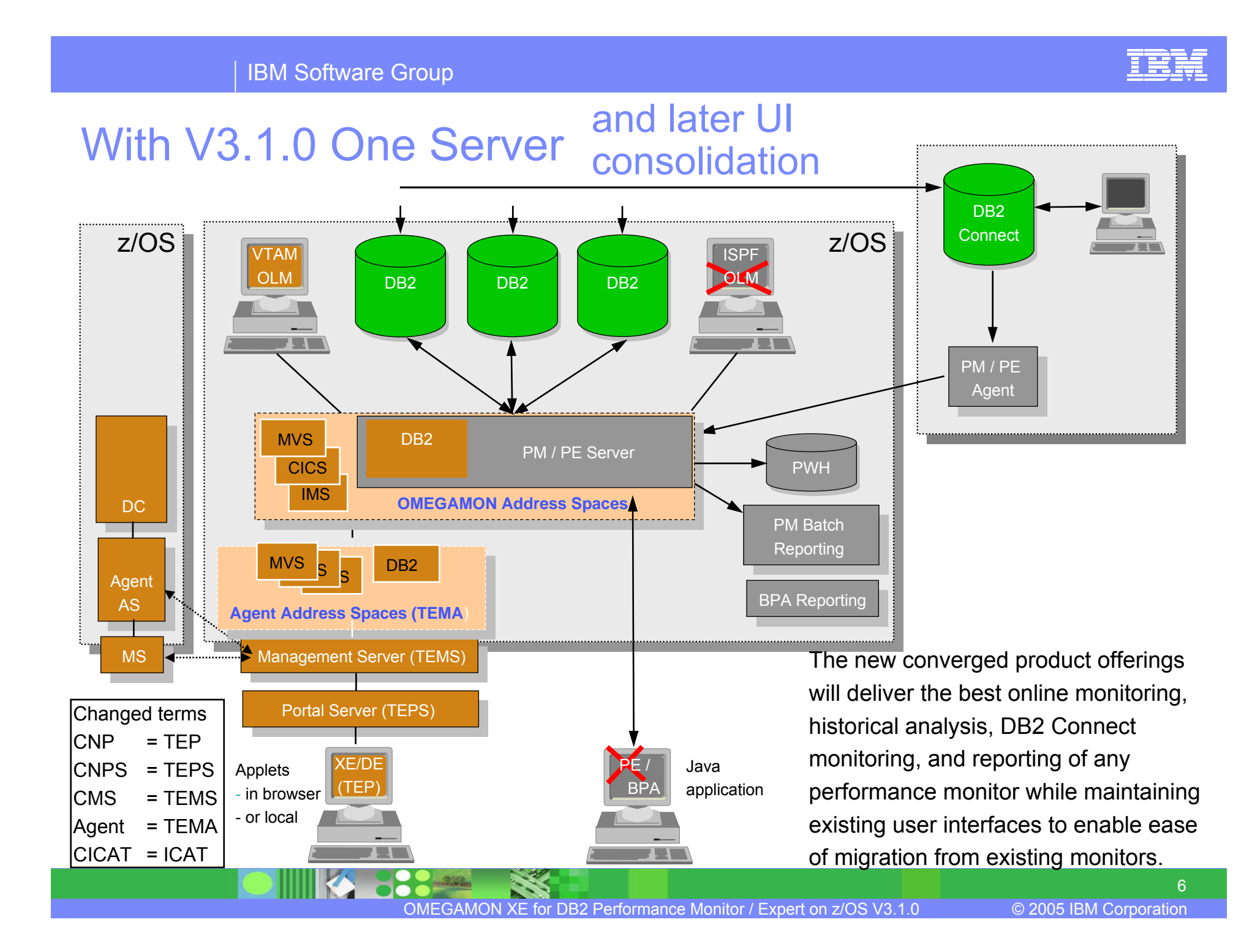

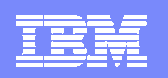

#### Summary of functions – OMEGAMON XE for DB2 Performance Monitor/Expert for z/OS

- Real-time monitoring
	- **Threads and Statistics monitoring**
	- ▶ DB2 Connect monitoring
	- ▶ Object Analysis
	- ▶ Data Sharing/Sysplex data (DB2Plex data)
- $\mathcal{L}_{\mathcal{A}}$ Near-term history
- Trace collection **(also as part of the PWH process support)**
- Reporting
	- Accounting, Statistics, SQL Activities, Locking, I/O Activity, Audit, Utilities, Record Trace
	- Executable as separate jobs or via PWH process engine
- **Performance Warehouse with expert analysis support**
- Buffer Pool Analysis, expert advice, and simulation **(only with the OMEGAMON XE for DB2 Performance Expert)**

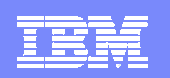

#### Product Enhancements

- **What OMEGAMON customers get with the converged product**
	- ▶ Usage of DB2 IFI API
		- Provide more consistency and better quality of data (less dependence on control block changes)
	- ▶ World Class Batch Reporting In-depth problem analysis
		- With the recent extensions of
			- − Package Level Accounting
			- − Locking suspension new output format for direct spreadsheet usage
			- − Extended SQL Activity report with input host variables
			- − Additional predefined report layouts
	- Performance Warehouse
		- Expert analysis (ROT and SQL Performance queries)
	- ▶ DB2 Connect Monitoring
	- ▶ Snapshot history for online adhoc problem analysis
	- Notification of exceptional events deadlocks, timeouts, coupling facility rebuild, data set overflow

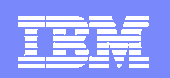

#### Product Enhancements

- $\mathcal{L}_{\mathcal{A}}$  **What DB2 PE/PM customers get with the converged product**
	- ▶ Integrated cross z-Series monitoring (enterprise wide)
	- $\blacktriangleright$  Near term history
	- ▶ Object Analysis
	- ▶ WLM enclave information for stored procedures
	- ▶ Smaller footprint (fewer address spaces)
	- ▶ VTAM and Web Client
	- ▶ Monitor DB2 messages and master console
	- ▶ EDM pool (DBD, SK, CT etc section) content display
	- ▶ 18 Customer requirements (See Product Functionality page)

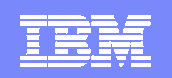

#### Product Enhancements

- $\overline{\phantom{a}}$  **What NEW customers of OMEGAMON XE for DB2 PM/PE will get**
	- A new converged product which will leverage OMEGAMON's legendary real-time monitoring and enterprise-wide systems management capability and DB2 Performance Monitor's legendary reporting capability
	- A competitive alternative for a fully integrated monitoring solution
	- $\blacktriangleright$  A product tightly integrated into the IBM Tivoli OMEGAMON Suite of products

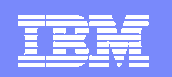

#### Product Functionality

- All SPE and New Functions PTFs of the former OMEGAMON and DB2 PM/PE releases are also included
	- New and extended workspaces at XE of information available on Classic
		- Thread monitoring
		- •Distributed Data Facility (DDF)
		- •**Enclave**
	- ▶ The CICS Transplex capability in OMEGAMON XE for DB2 enhancement provides a correlation ID that can be used to correlate a DB2 thread with a CICS transaction and back.
		- Correlation with CICS requires OMEGAMON DE and the current release of OMEGAMON XE for CICS
	- ▶ Extended DBM1 virtual storage consumption reporting in OLM and reports
	- ▶ Handling of DB2 V8 threads

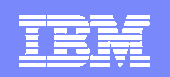

## Upgrade to the converged product offerings …

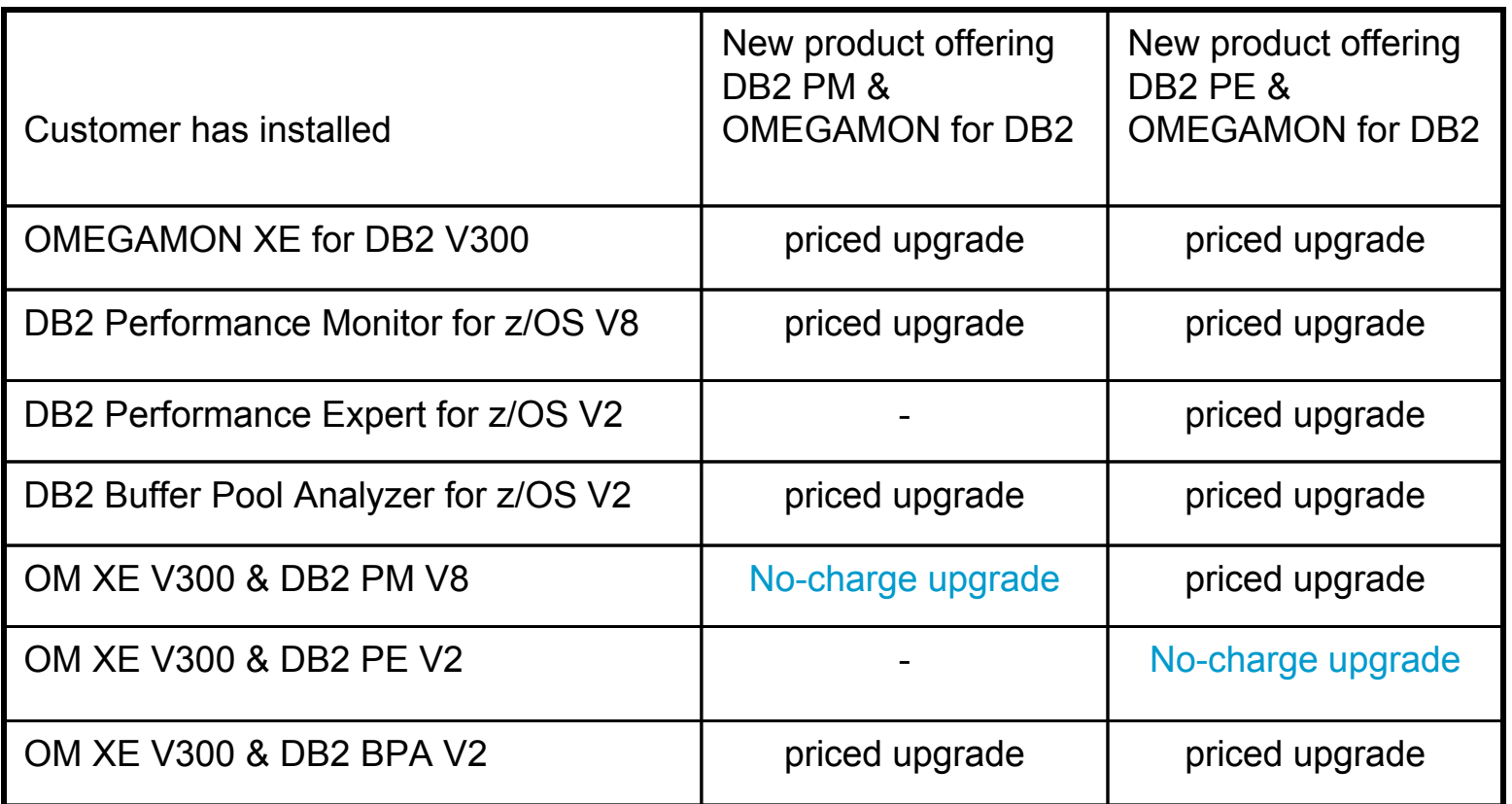

Contact your IBM representative for more information.

**10.555** 

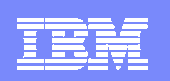

#### **OMEGAMON And Tivoli Enterprise Portal An Integrated Solution**

*Tivoli Enterprise Portal & OMEGAMON DE – Dashboard Edition*

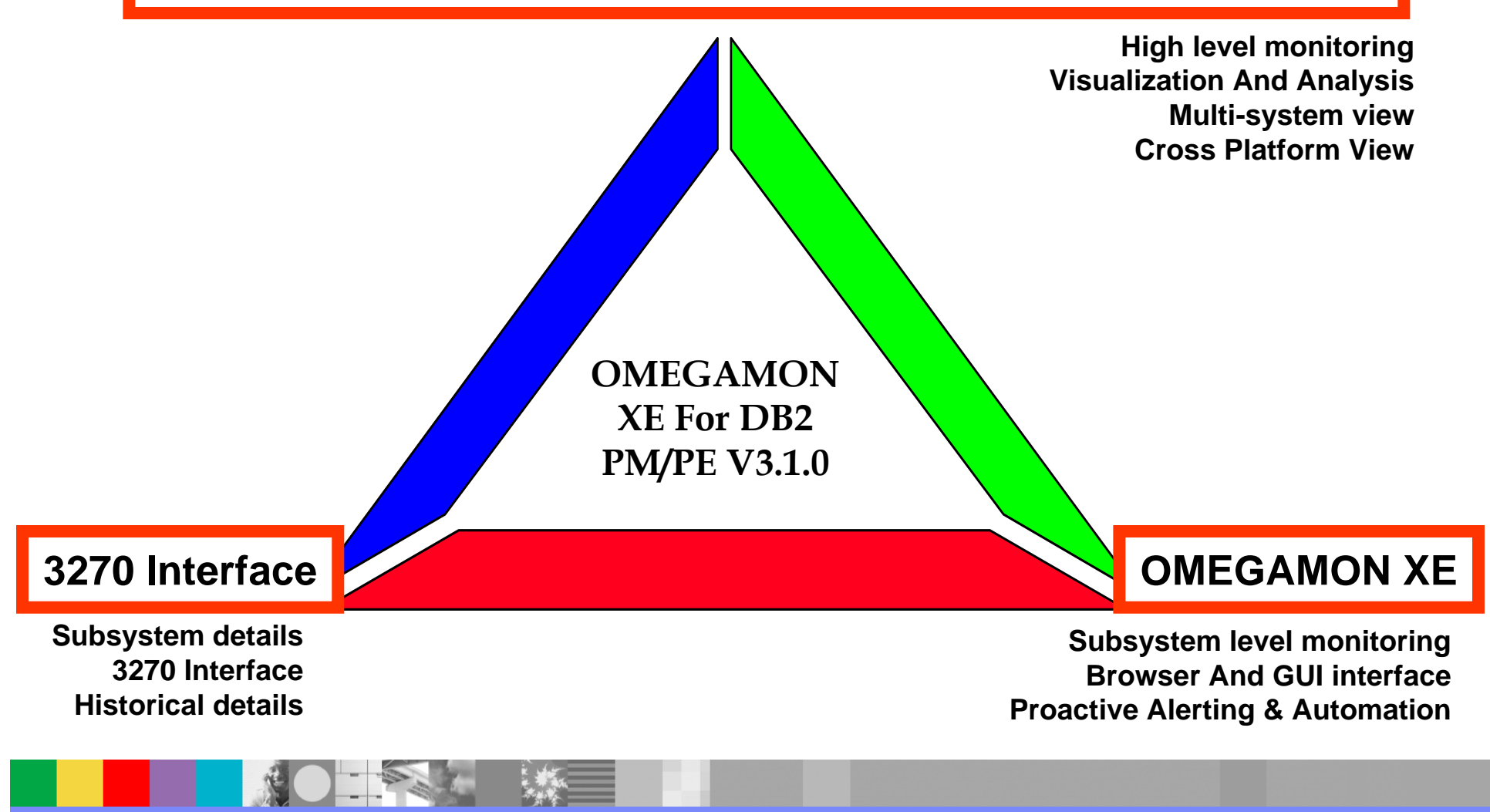

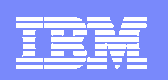

## **OMEGAMON Example Scenarios**

#### *Tivoli Enterprise Portal & OMEGAMON DE – Dashboard Edition*

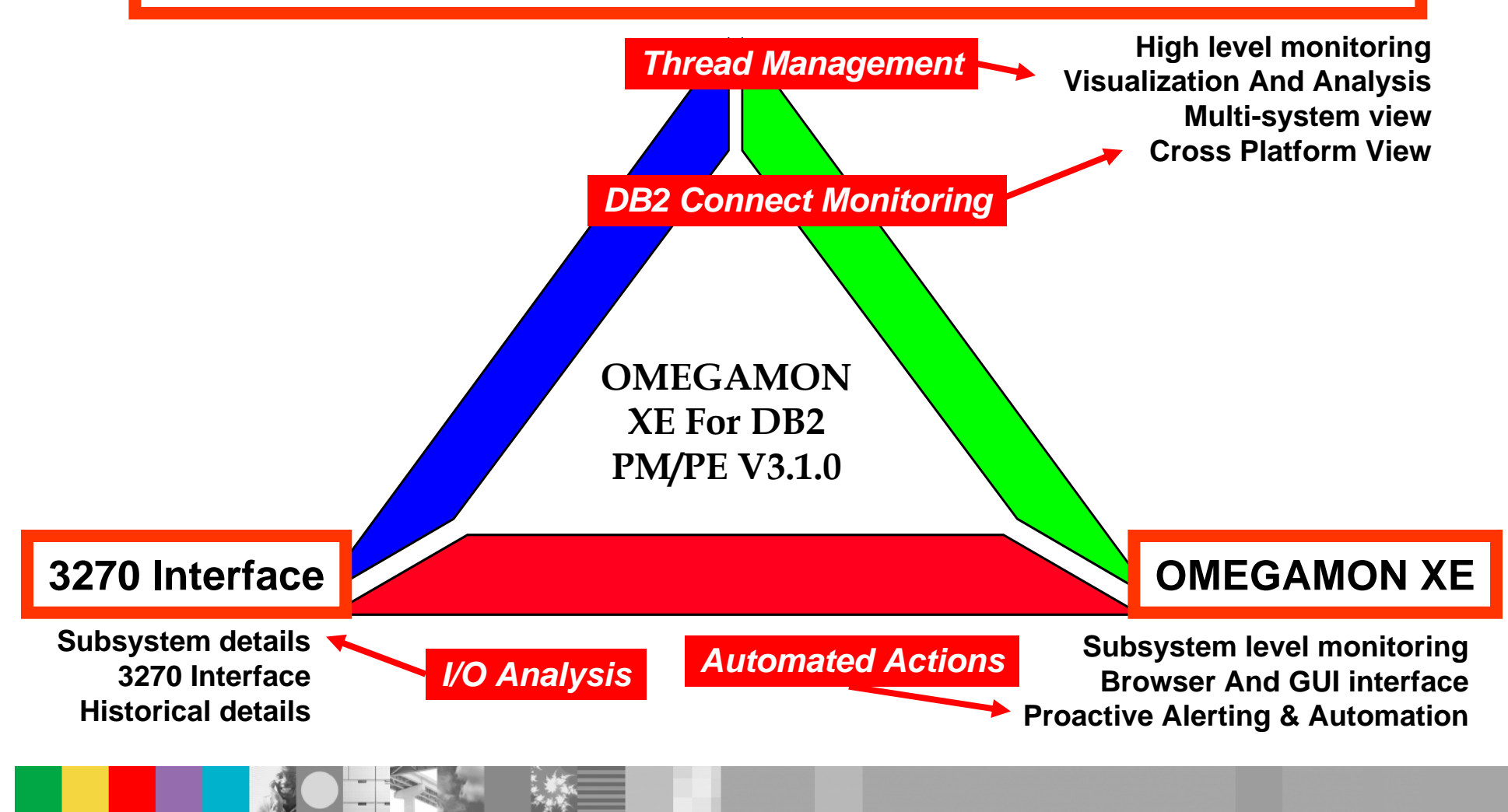

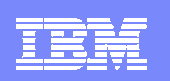

# Using OMEGAMON XE For DB2 PM/PE Example Solution Scenario

# DB2 Thread Management

- DB2 performance analyst is responsible for identifying and managing problem applications on multiple DB2 subsystems
- The DB2 performance analyst would like to have a customized view of DB2 thread activity with the ability to filter and highlight problems
- If a problem is identified the DB2 performance analyst would like to be able to issue manual actions to address the issue

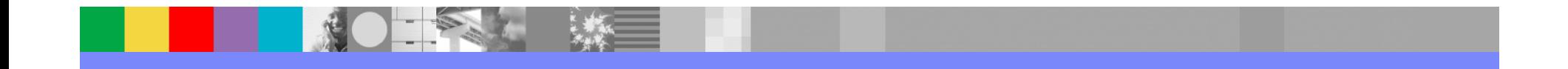

#### IBM Software Group

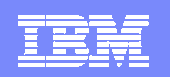

#### Use The OMEGAMON XE Portal Tivoli Enterprise Portal (TEP) Provides Powerful Capabilities

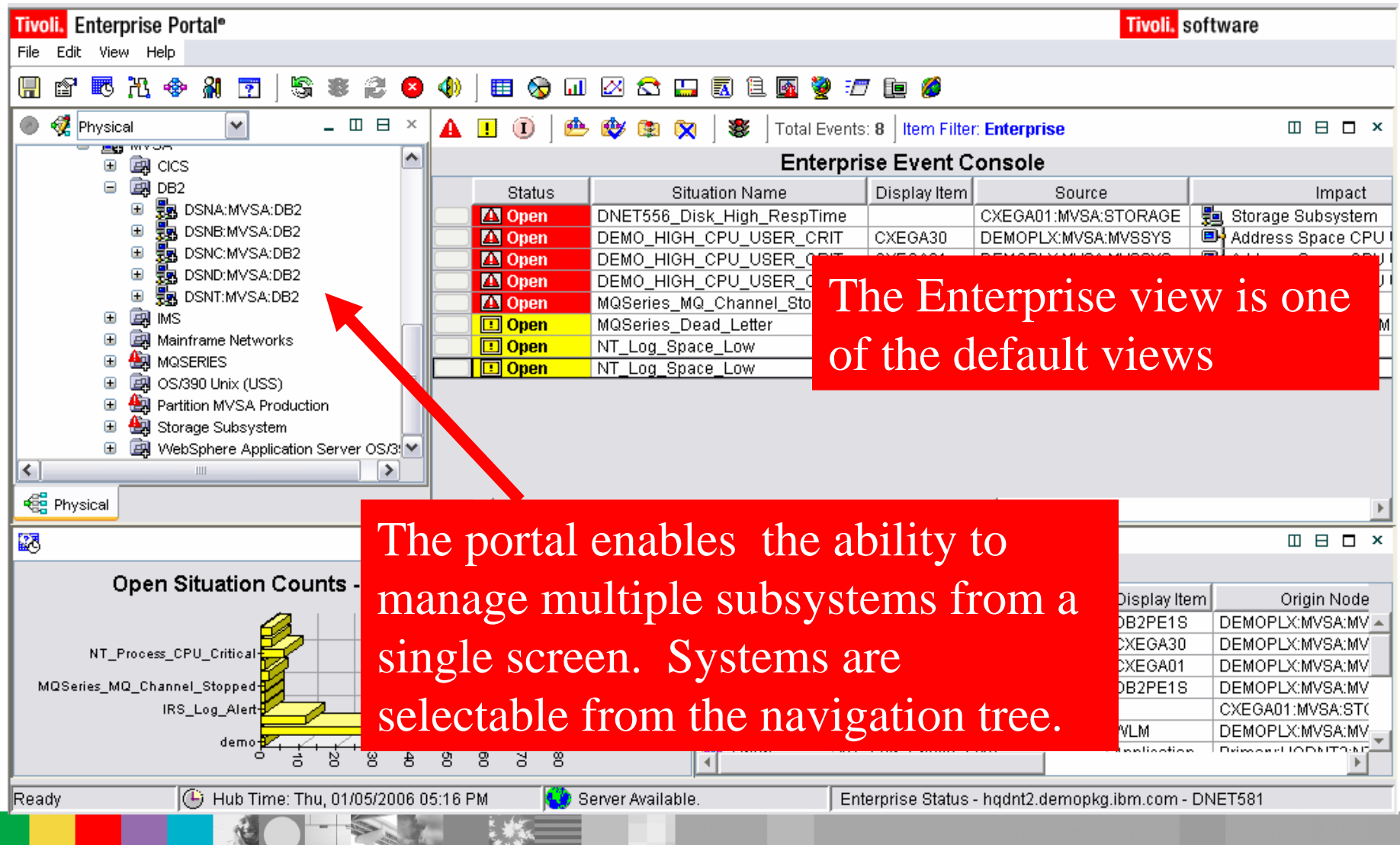

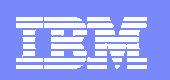

## Portal Workspace Customization

- $\overline{\phantom{a}}$  OMEGAMON XE For DB2 PM/PE provides the ability to build customized real time displays (workspaces)
- $\Box$  Any of the product provided workspaces may be adjusted to meet user needs
- $\Box$  The user may make new workspaces as needed to target specific monitoring needs
	- ▶ Create workspaces to target specific technical problems
- $\Box$  These new workspaces are stored in the Tivoli Enterprise Portal (TEP) server
	- New workspaces may be used by any user with appropriate authority and access to the TEP

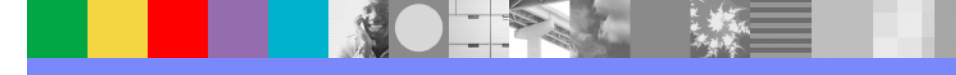

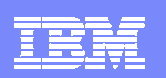

#### Building A Custom Thread Management View

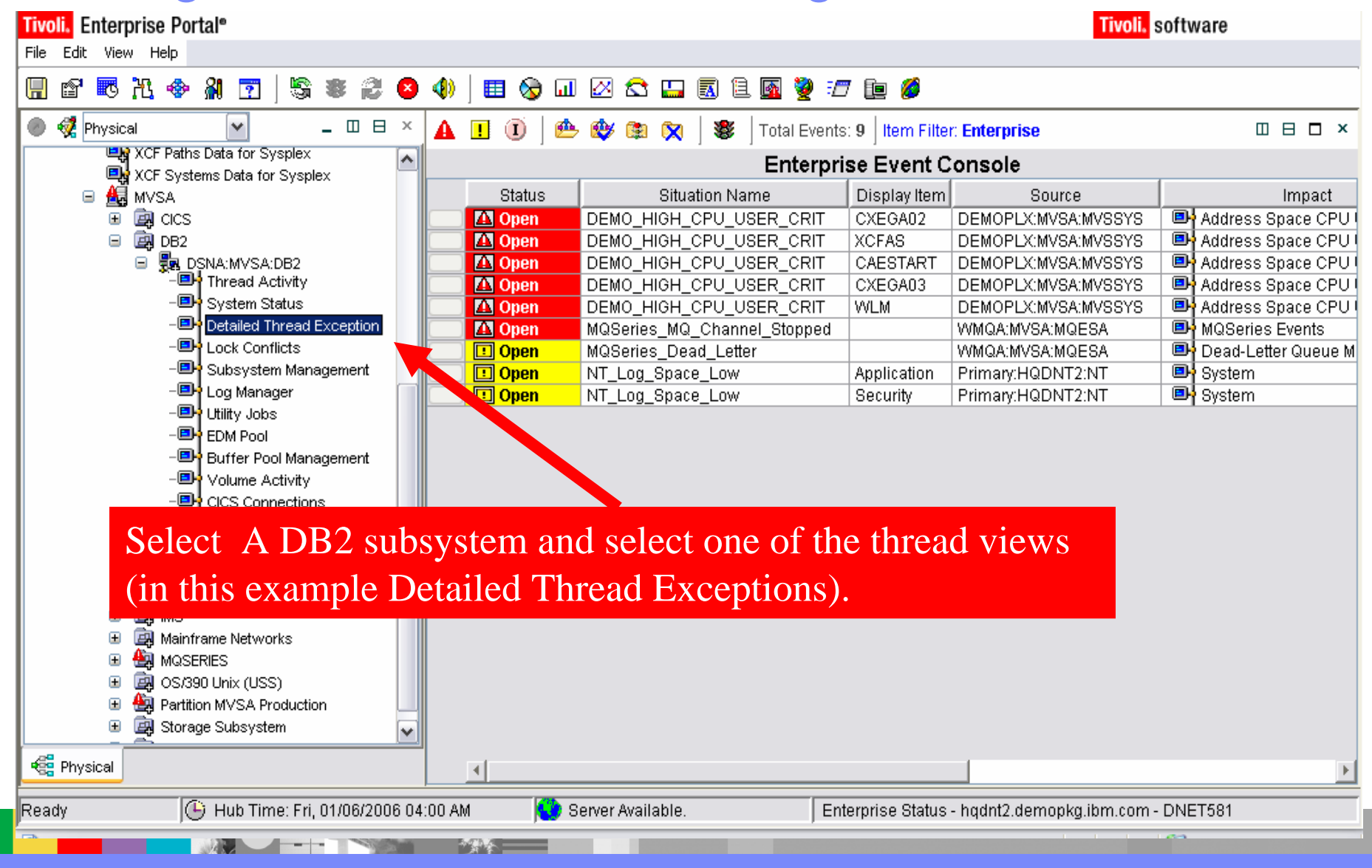

#### IBM Software Group

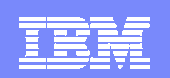

#### Thread View CustomizationControl The Content And Layout Of The Workspace

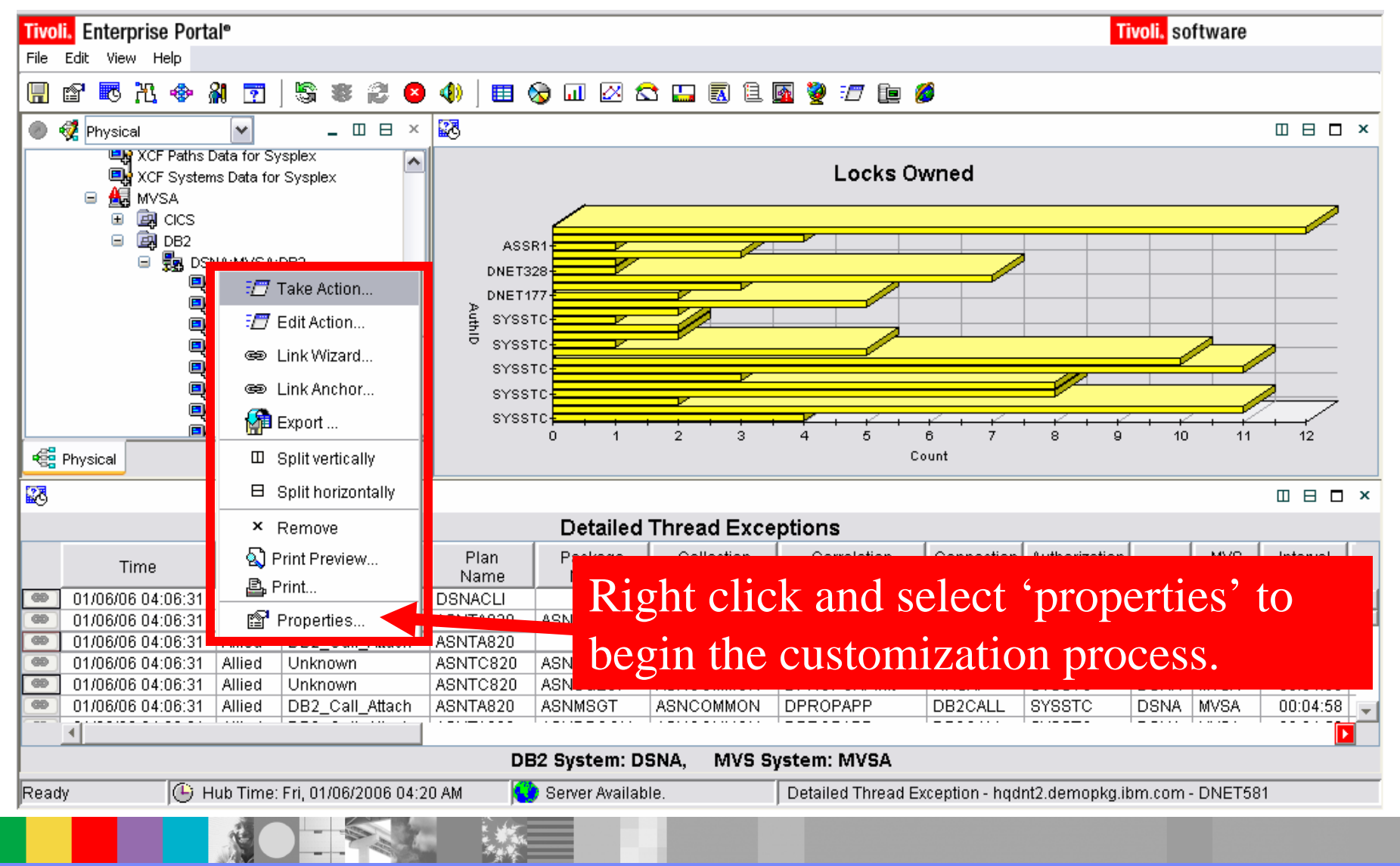

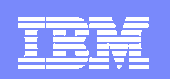

## Add Filters To The View To Control Content

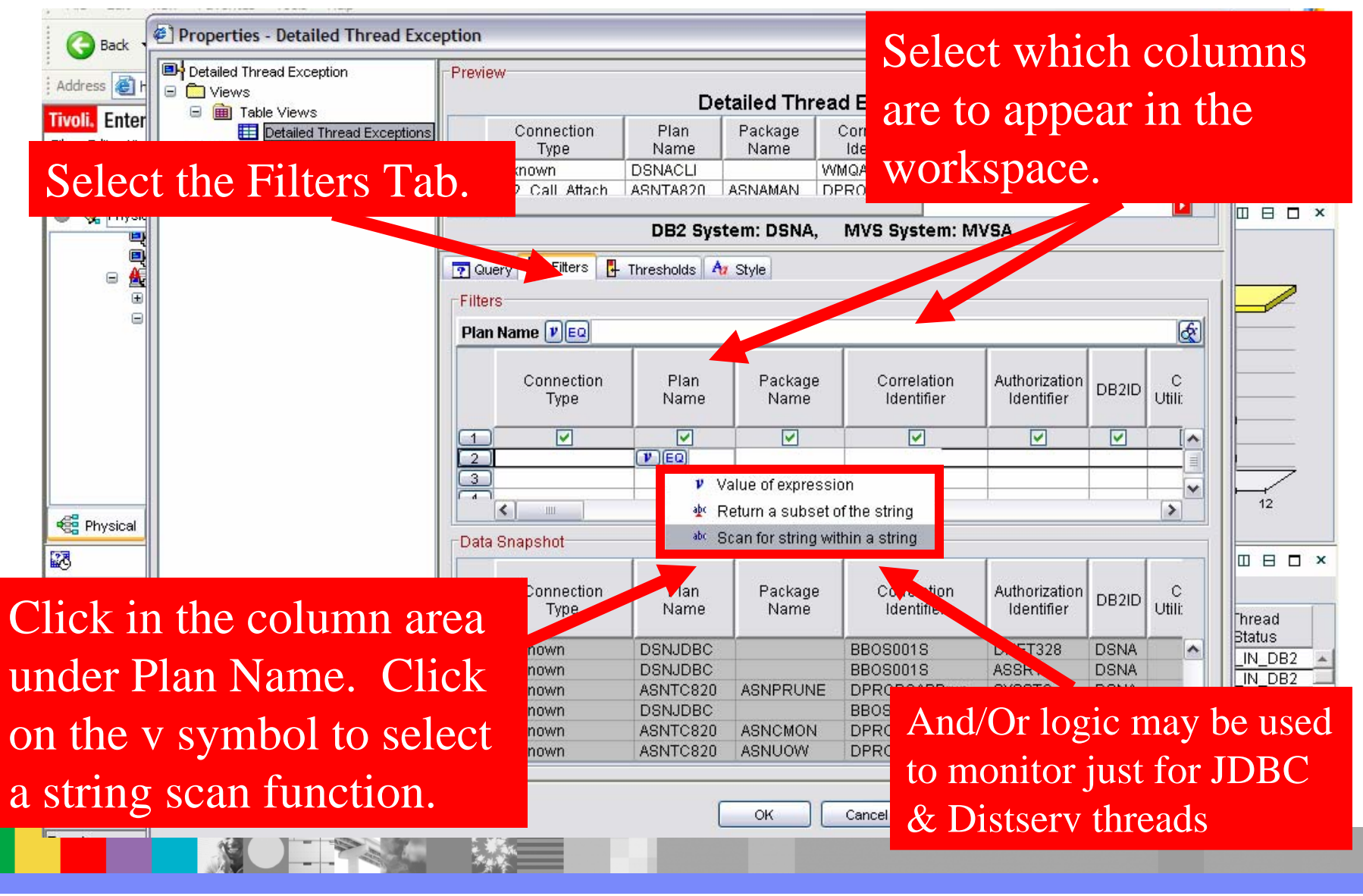

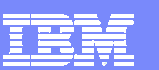

## Highlight Potential Problems

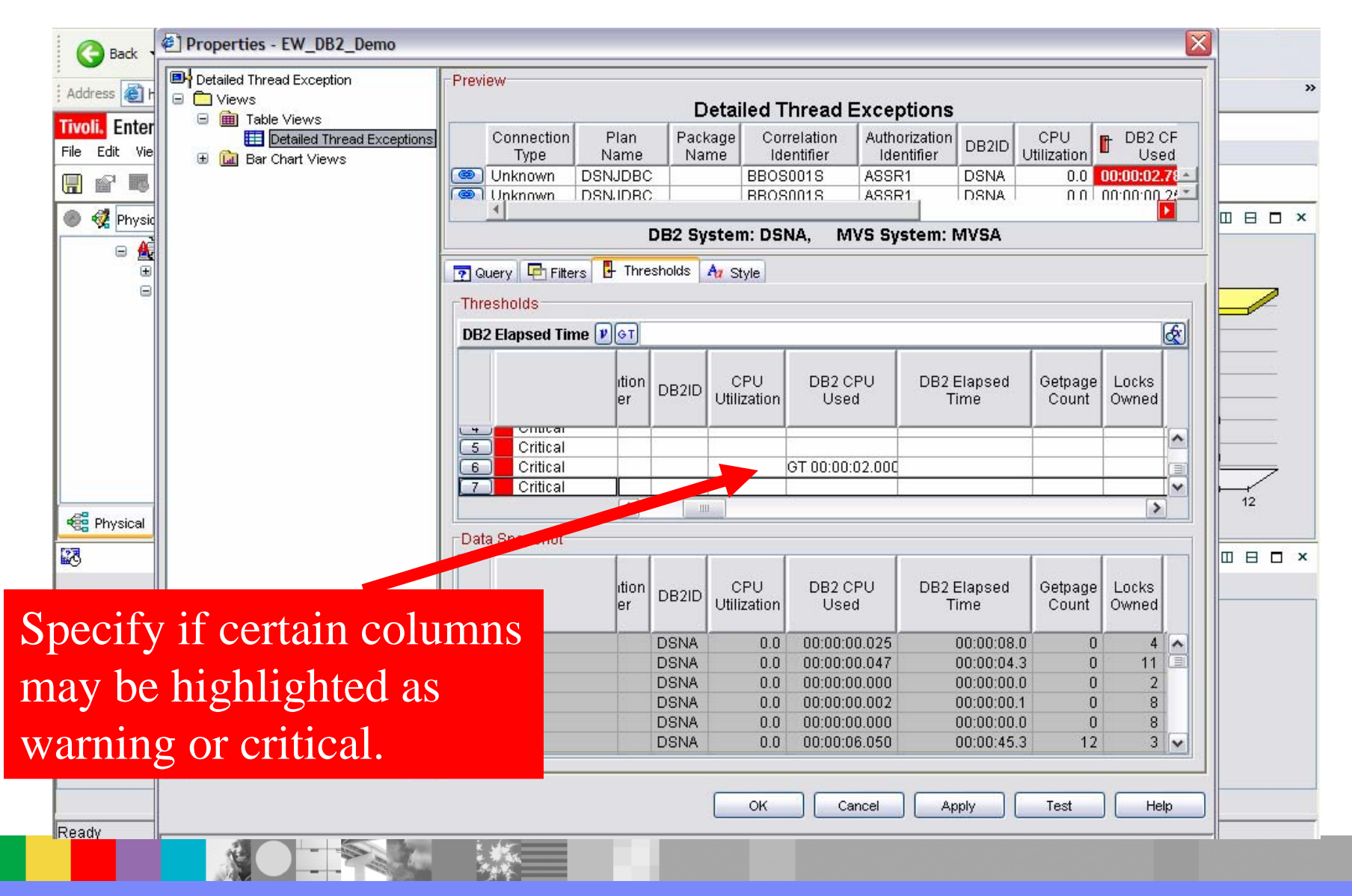

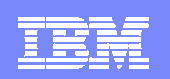

## Thread Exceptions View Is Now Filtered And **Highlighted**

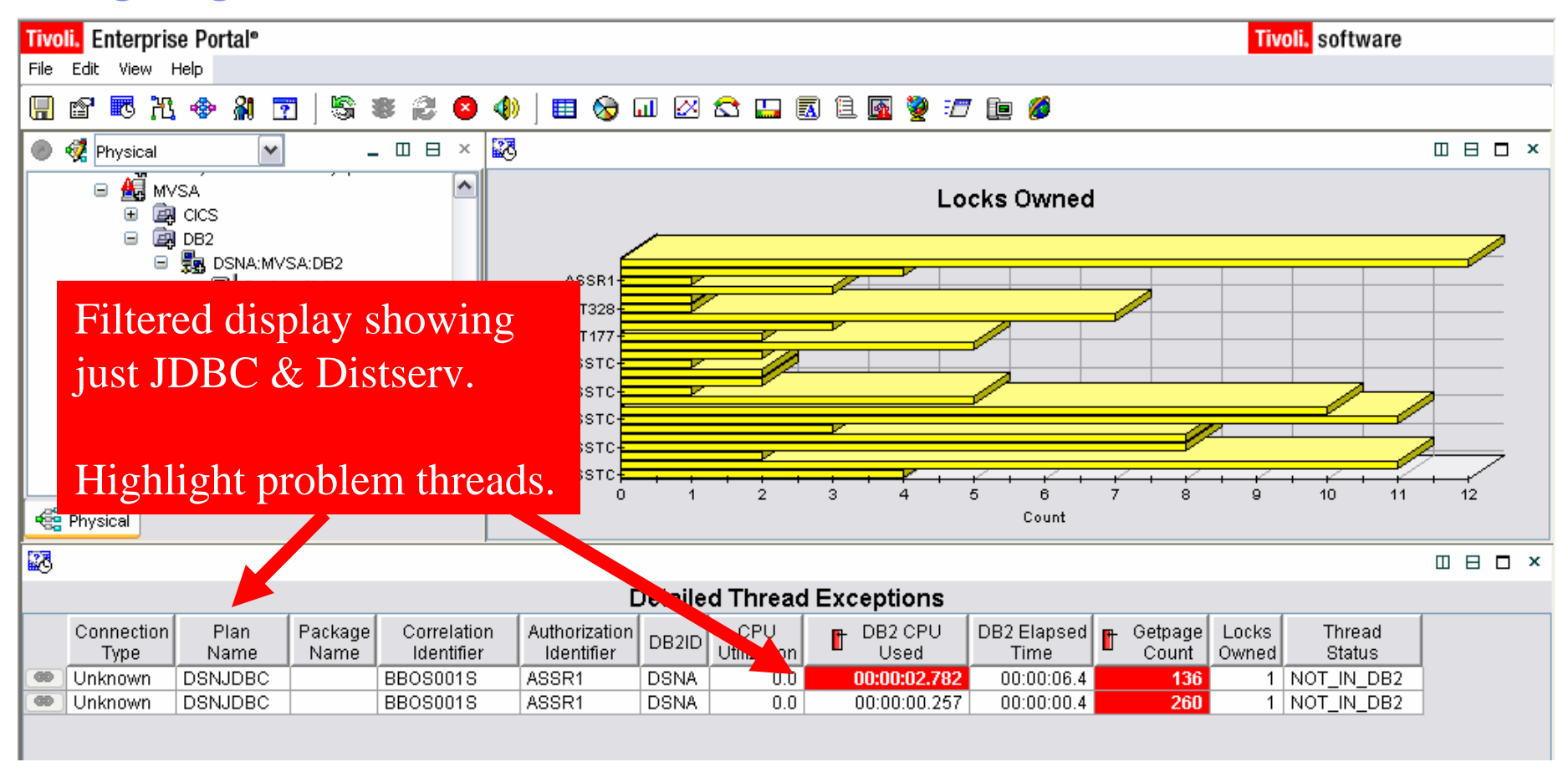

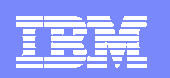

## To Issue A Command

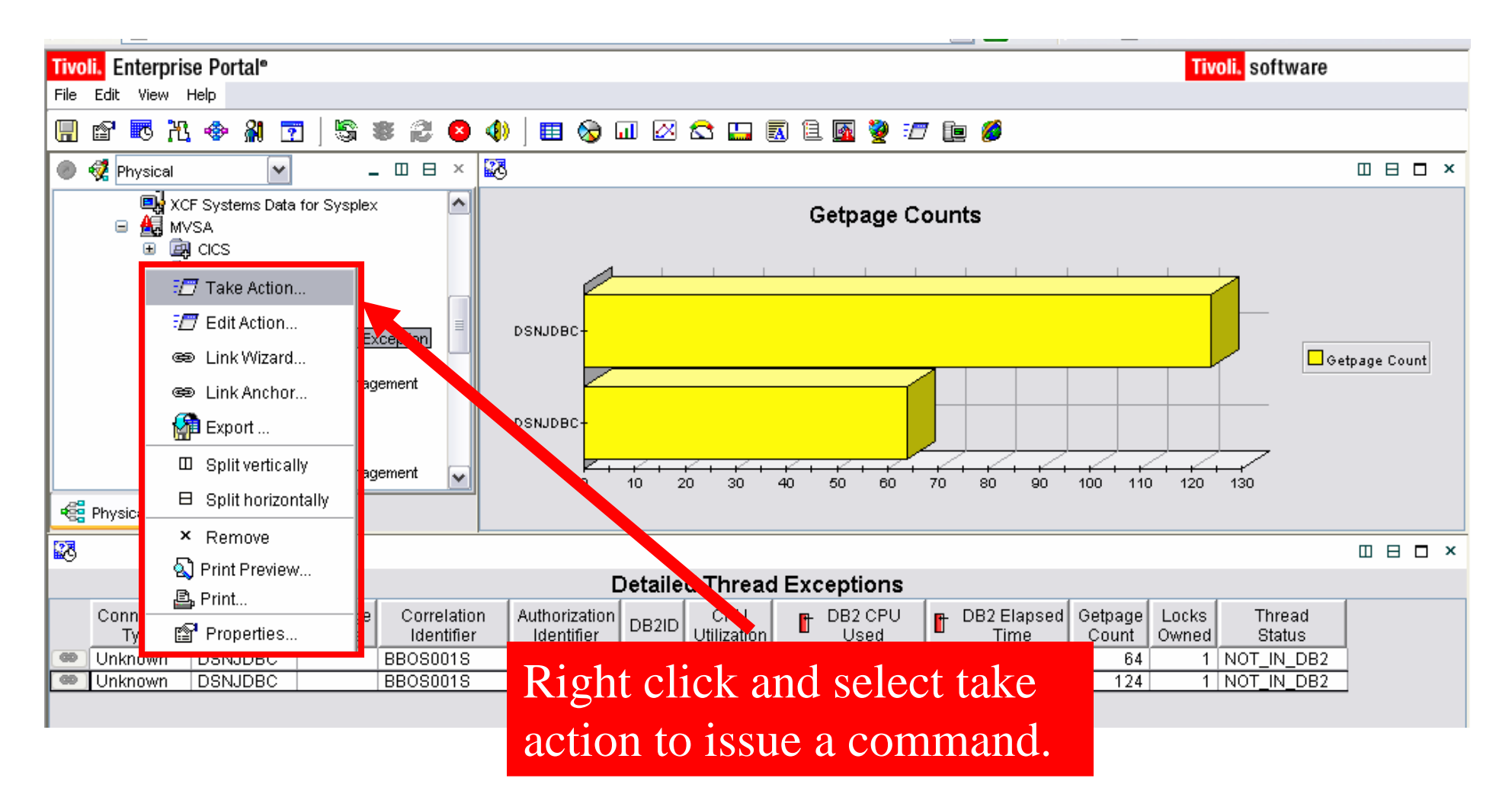

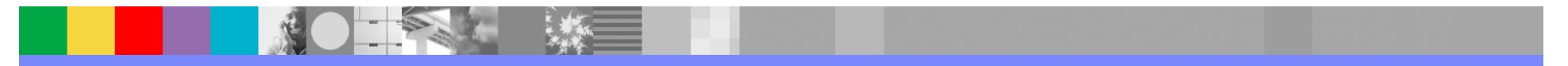

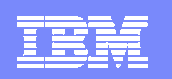

## Select A Command

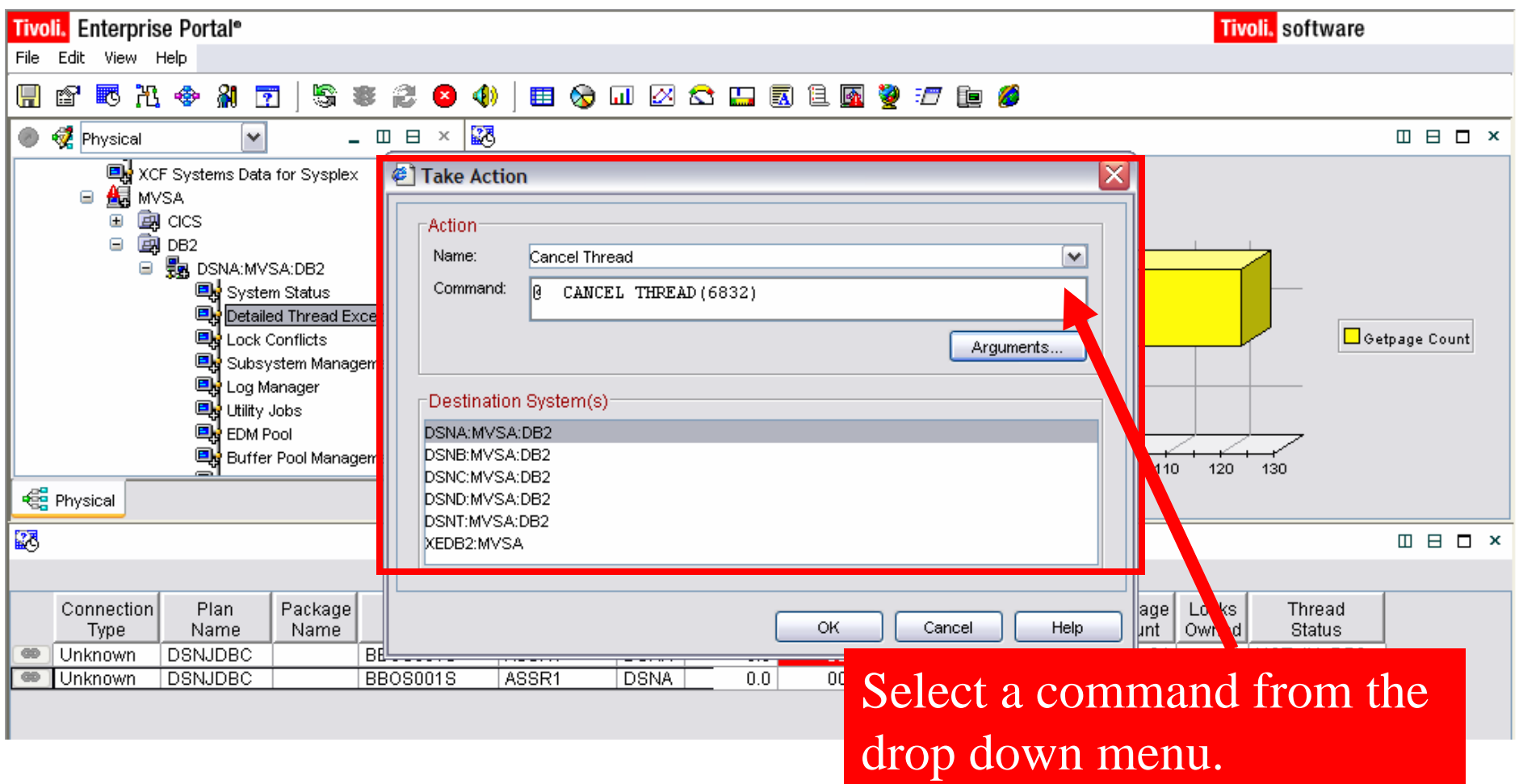

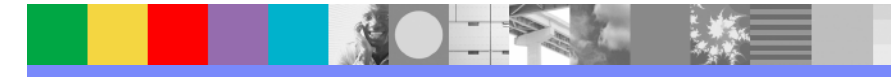

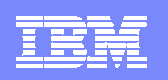

## OMEGAMON XE For DB2 PM/PE Workspace **Customization**

- **The workspace customization techniques** demonstrated here may be used for any of the various OMEGAMON XE workspaces
	- Customized views if saved are stored in the portal server
- The approach may be used for single DB2 subsystem views and to create multiple subsystem views of DB2 activity
- **If OMEGAMON DE (Dashboard Edition) is available,** information from other OMEGAMON monitors (example CICS, IMS, z/OS) may be added to custom displays

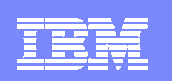

# Using OMEGAMON XE For DB2 PM/PE Automation Scenario

## Automated DB2 Thread Management

- DB2 performance analyst is responsible for identifying and managing problem applications on multiple DB2 subsystems
- ▶ The DB2 performance analyst would like to have a OMEGAMON automatically identify problem application threads
- If a problem is found OMEGAMON is to issue a command automatically to address the issue

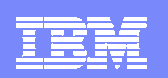

## Automation Example Automated Kill Of A Runaway Thread Scenario

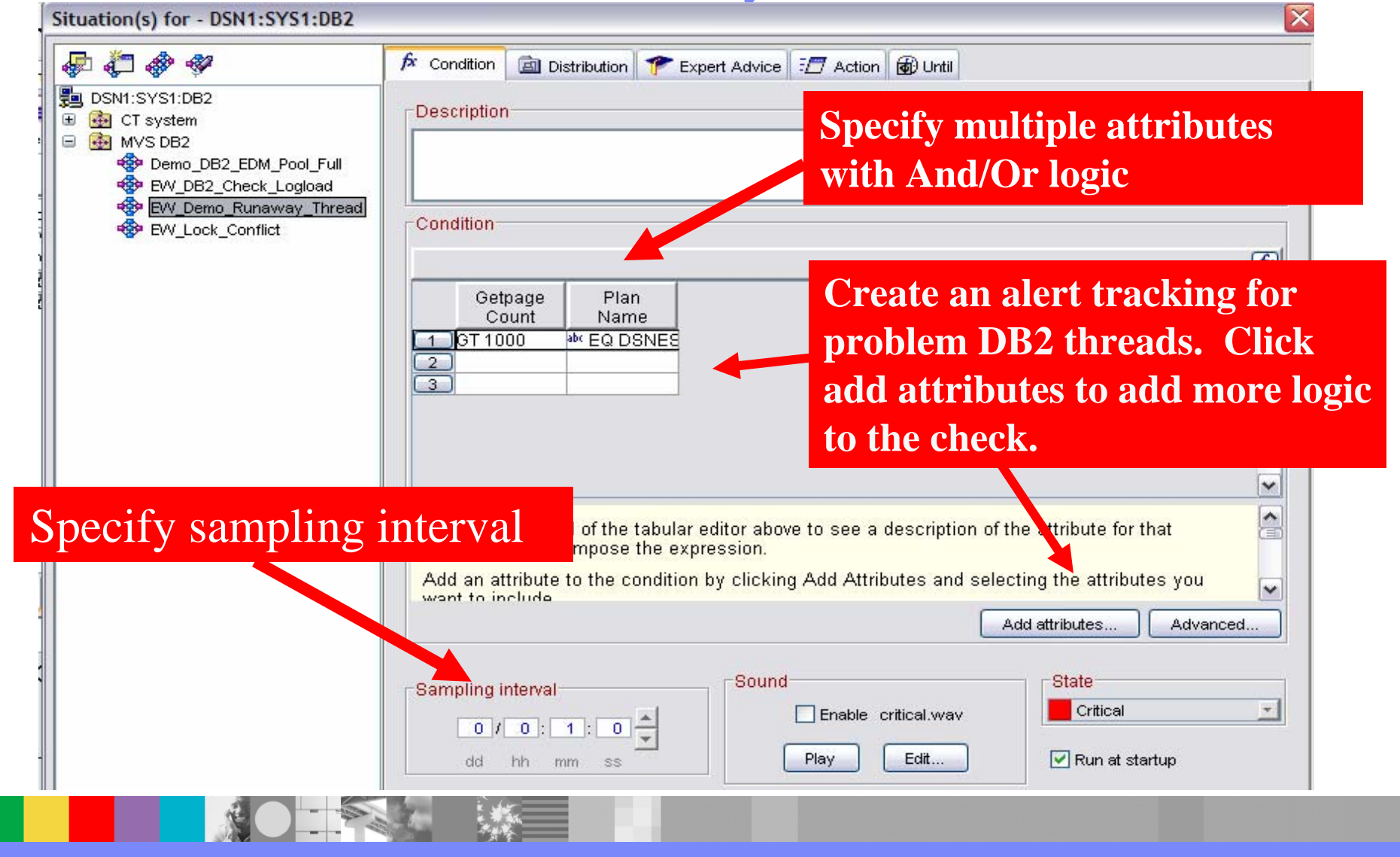

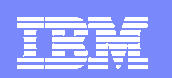

# Automated Correction Example Specifying The Cancel Command

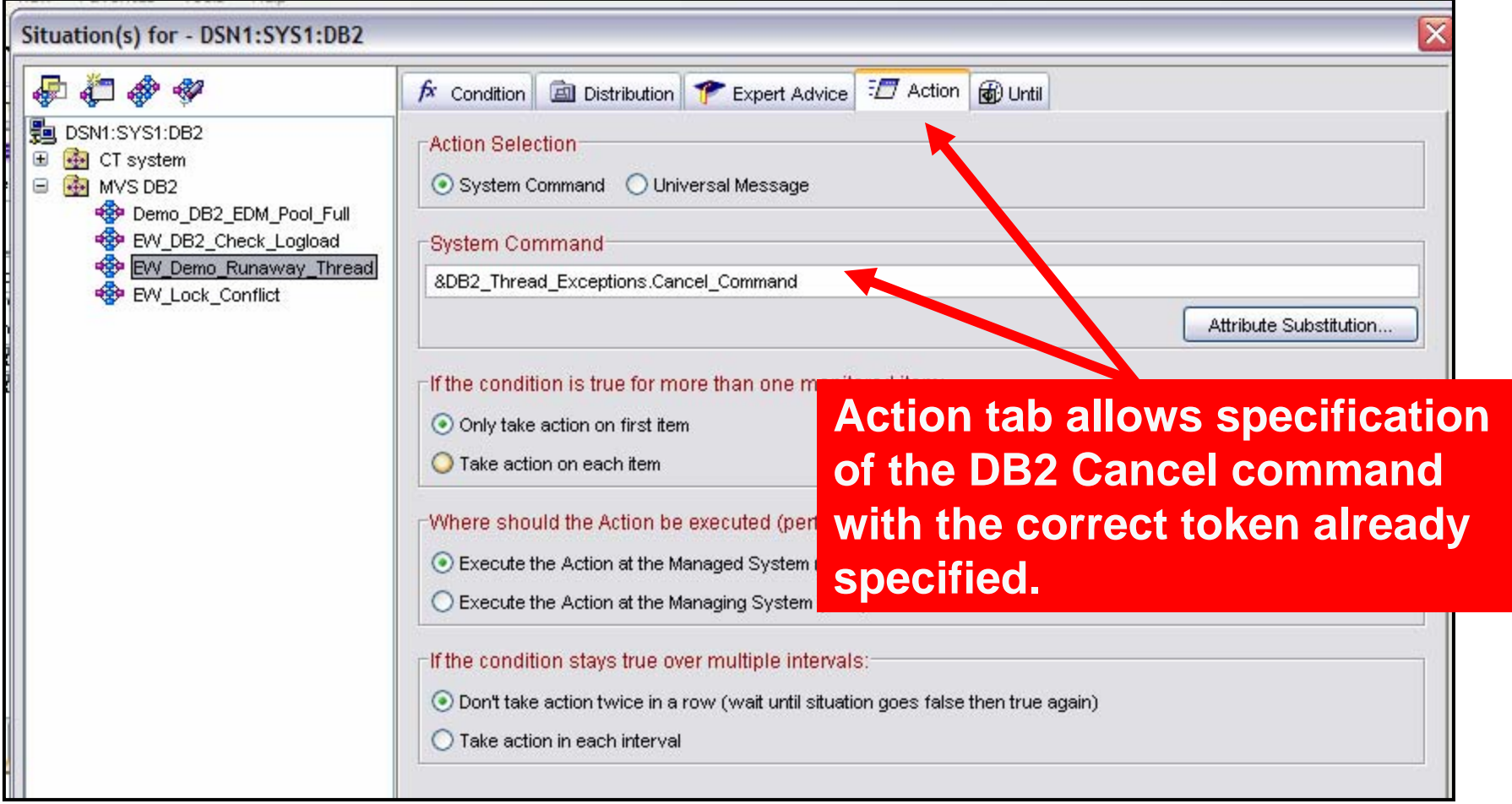

#### IBM Software Group

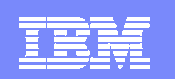

## Seeing The Command In Action Monitoring The Problem Thread

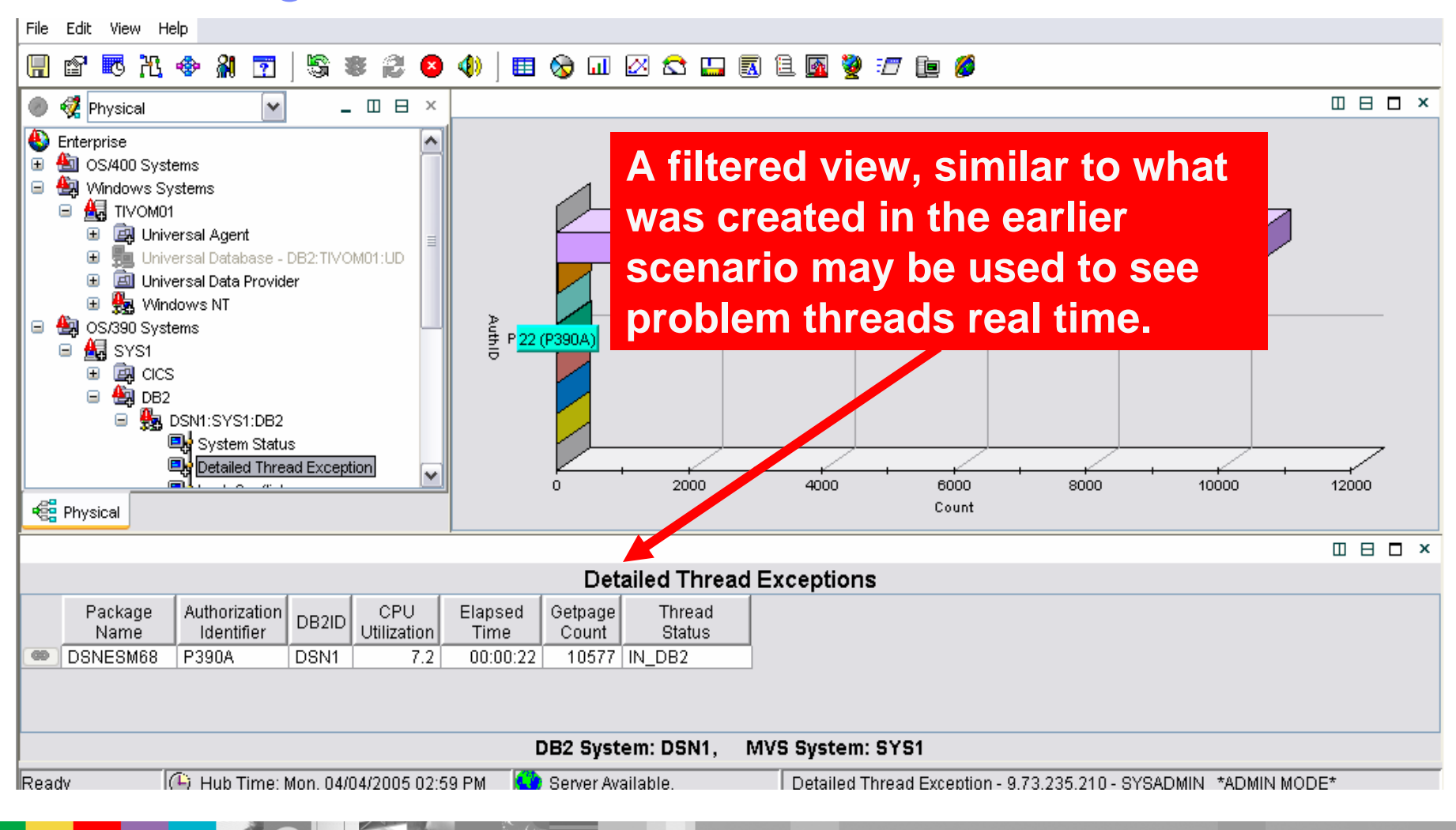

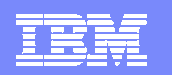

## Automated Corrections Example The Cancel Command Is Issued

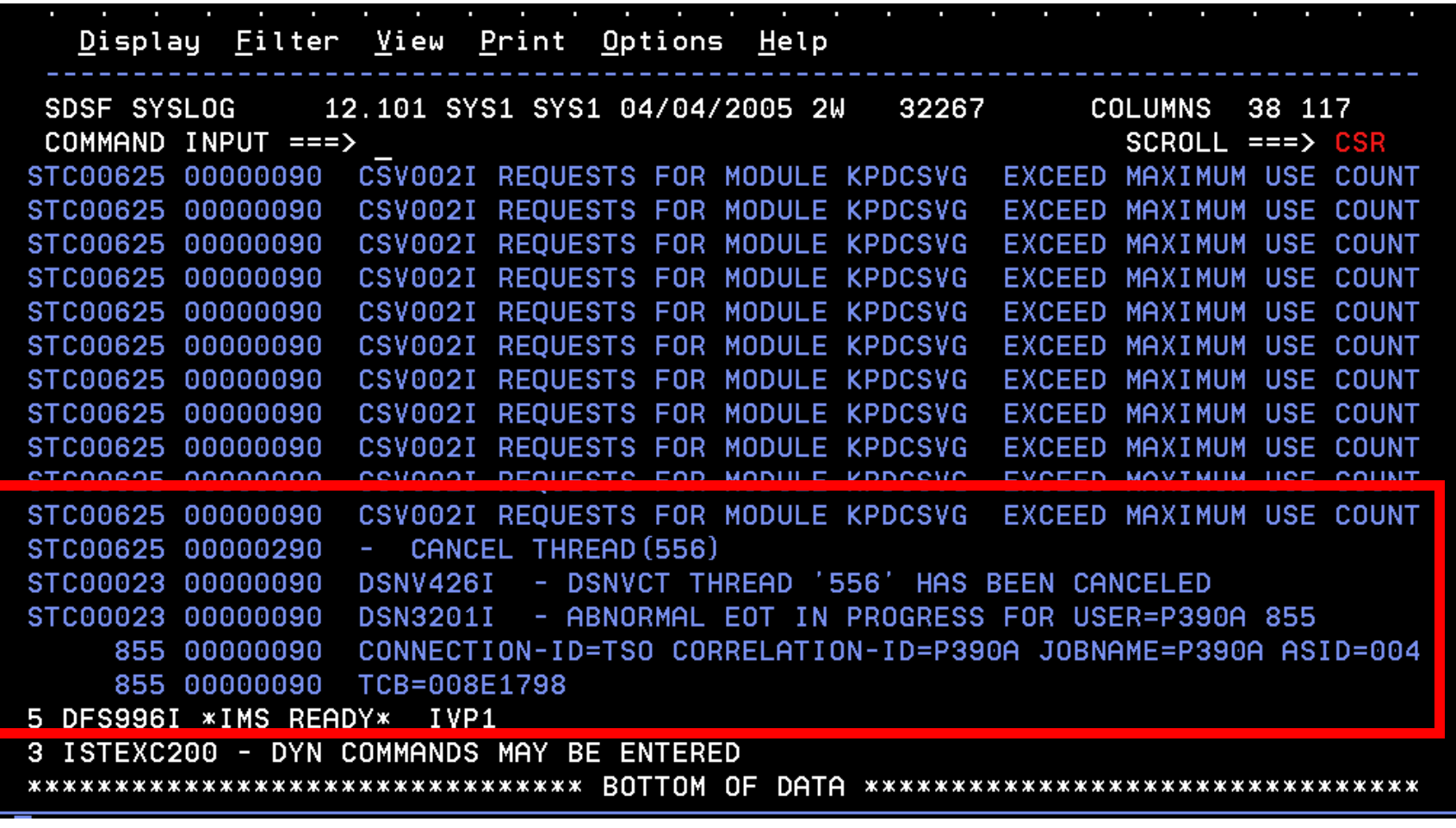

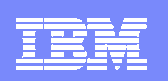

## About OMEGAMON Automation

- $\mathcal{C}^{\mathcal{A}}$  OMEGAMON XE For DB2 PM/PE V3.1.0 provides powerful GUI based monitoring, alerting, and automation capabilities
- **Any monitored attribute may be used in an alert**
- Any alert may be used to drive automation
- $\mathcal{L}_{\mathcal{A}}$  Two main types of automation
	- ▶ Situations 'reflex' automation
	- ▶ Policies more sophisticated automation scenarios, multiple commands and components
- **Automation integrated directly into the OMEGAMON** user interface
	- ▶ No REXX or other procedural code required

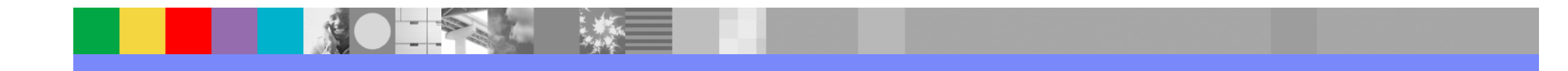

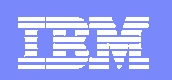

# Using OMEGAMON XE For DB2 PM/PE Connect Monitoring Scenario

# **Integrated DB2 Connect Monitoring**

- DB2 performance analyst is responsible for identifying and managing problem applications from a variety of sources, including DB2 Connect
- ▶ The DB2 performance analyst would like to have a real time view of Connect activity integrated within the OMEGAMON XE portal
- ▶ Have OMEGAMON highlight problem DB2 Connect applications

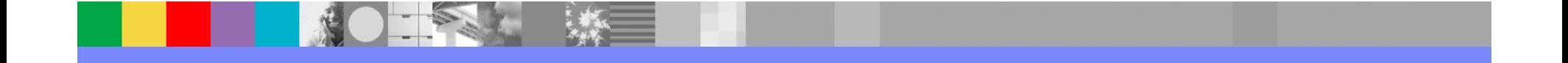

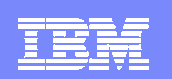

## OMEGAMON XE For DB2 PM/PE V3.1.0DB2 Connect Gateway Status

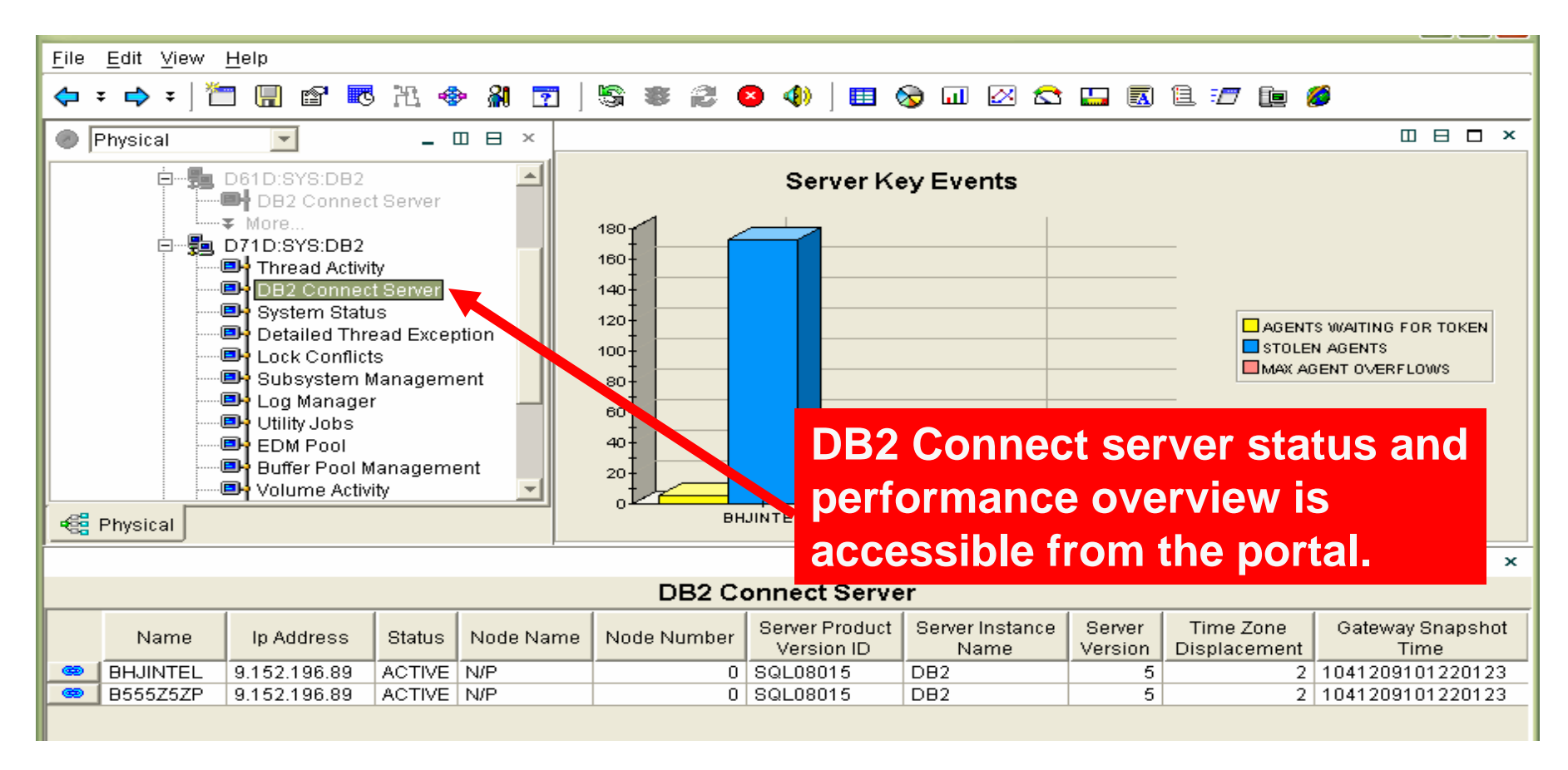

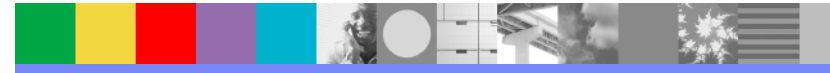

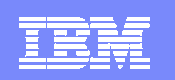

#### Correlate DB2 Connect Activity With DB2 Thread Activity

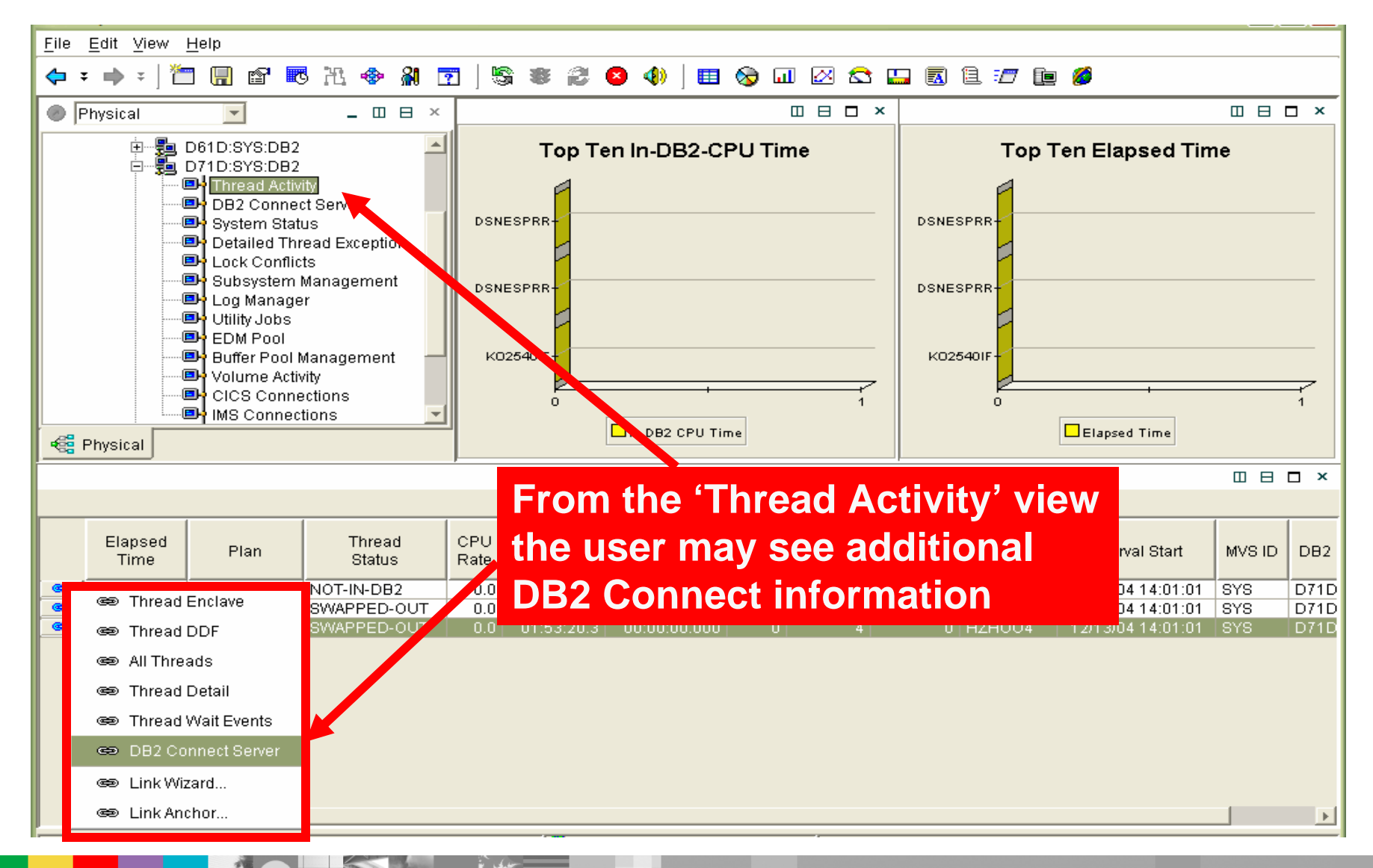

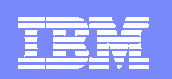

#### Highlight Potential Application Issues

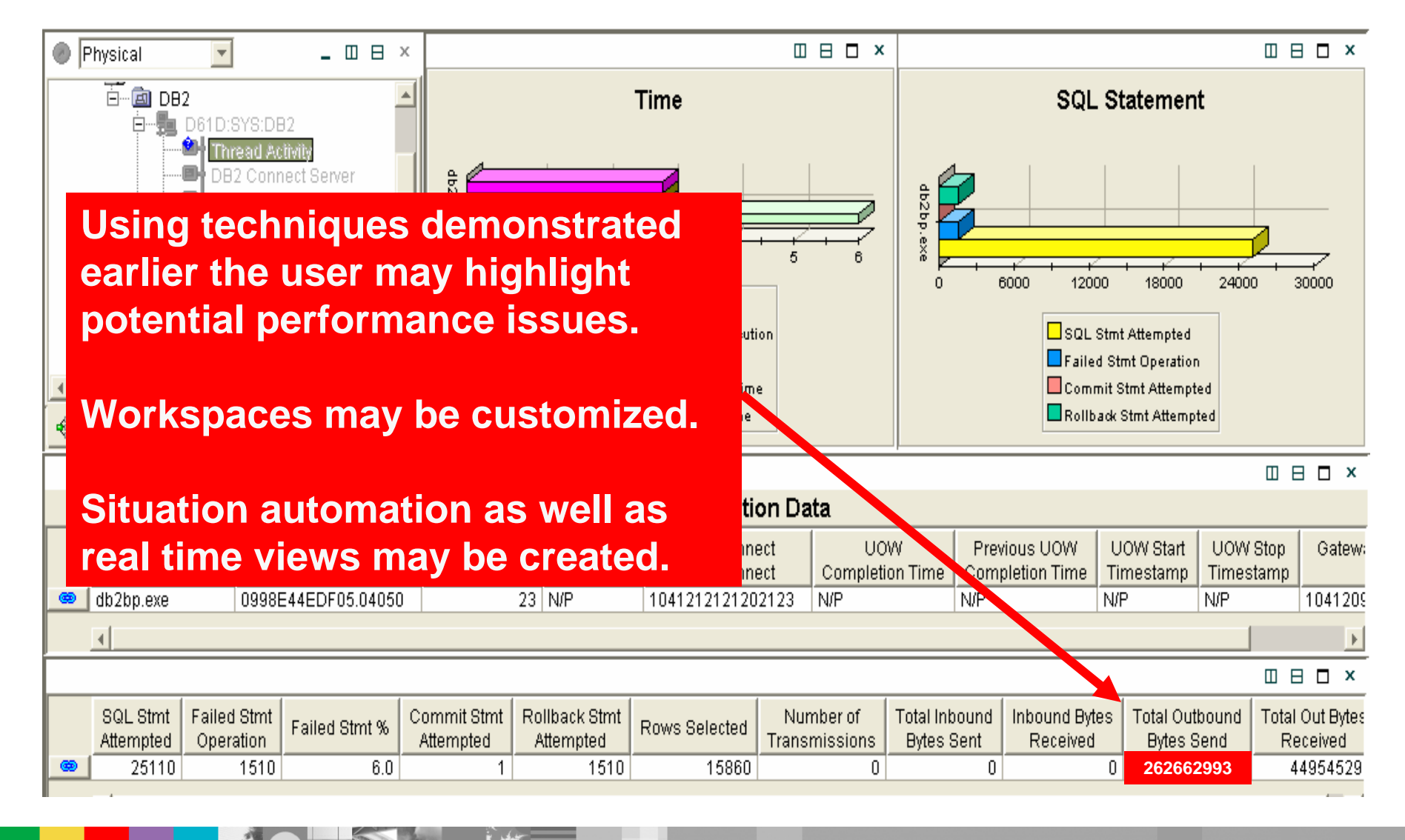

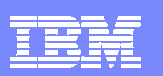

## DB2 Connect Monitoring In Classic Interface

螺

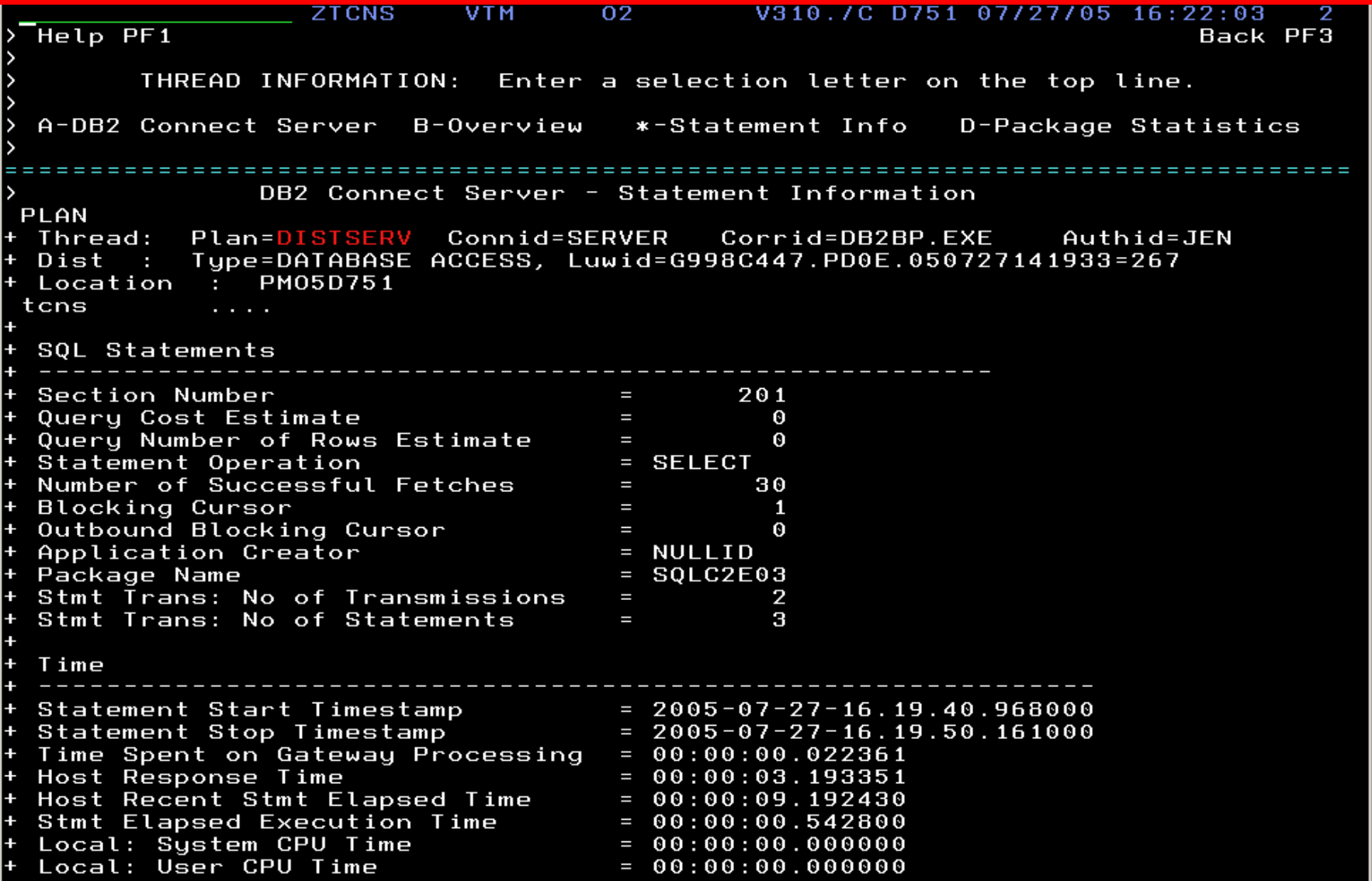

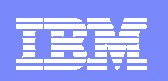

# Using OMEGAMON XE For DB2 PM/PE DB2 Object Performance Analysis Scenario

- DB2 performance analyst would like to be able to analyze I/O and getpage activity real time
	- **This analysis may be used as part of a buffer pool tuning exercise**
	- The analyst would like to be able to see what applications are performing the I/O
- OMEGAMON XE For DB2 PM/PE object analysis provides the following:
	- ▶ Real-time monitoring of DB2 getpage and I/O activity
	- Monitor by database, pageset, dataset, and extent level
	- **Monitor by DASD volume**
	- ▶ Monitor by DB2 application
	- Analyze/Isolate application I/O activity
	- ▶ See the impact of non-DB2 I/O on the DB2 subsystem

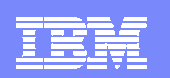

#### OMEGAMON XE For DB2 PM/PE Classic Interface Object Analysis Information

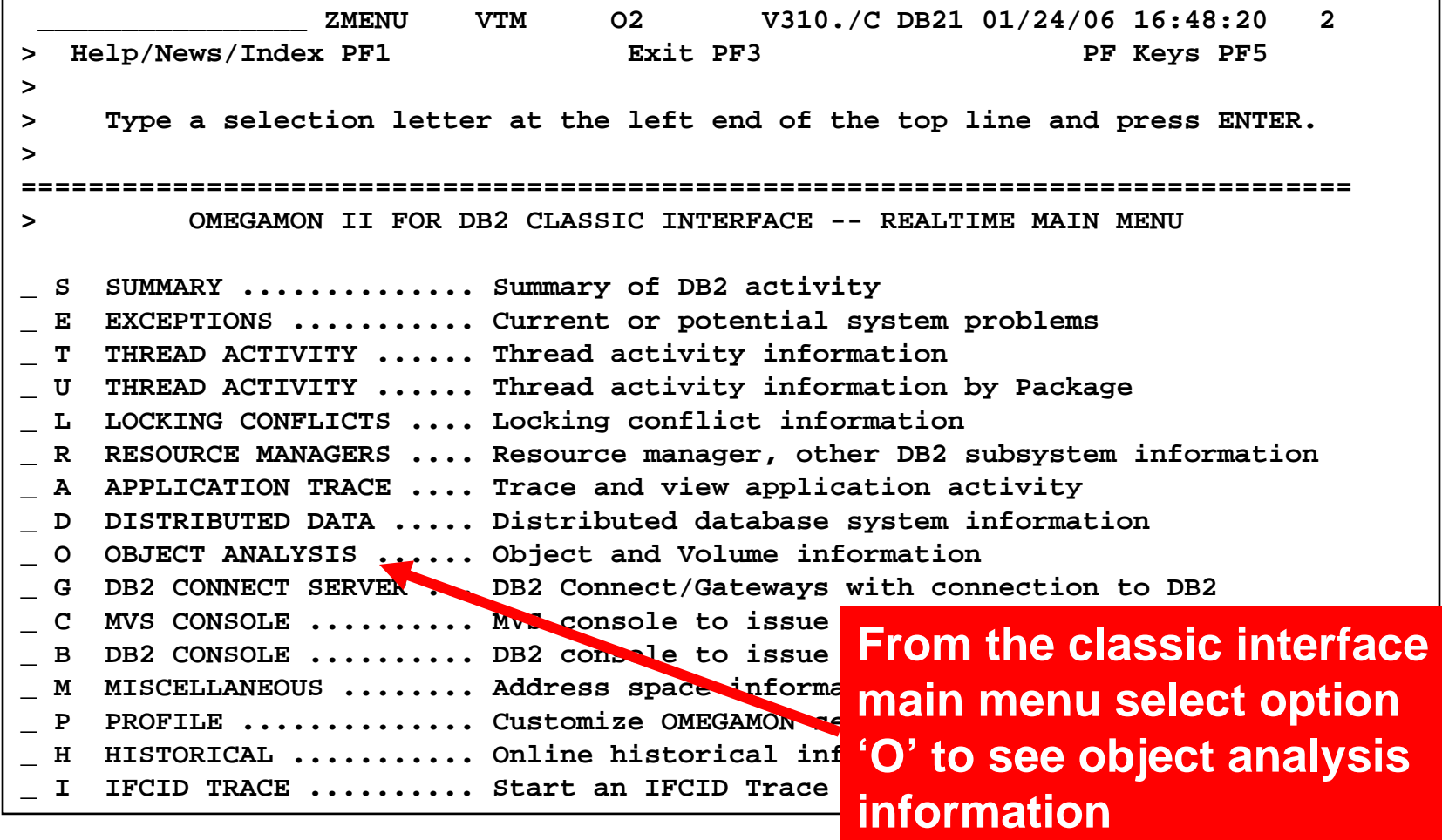

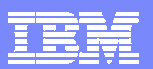

## Object Analysis I/O & Getpage By Database With Drill Down Detail

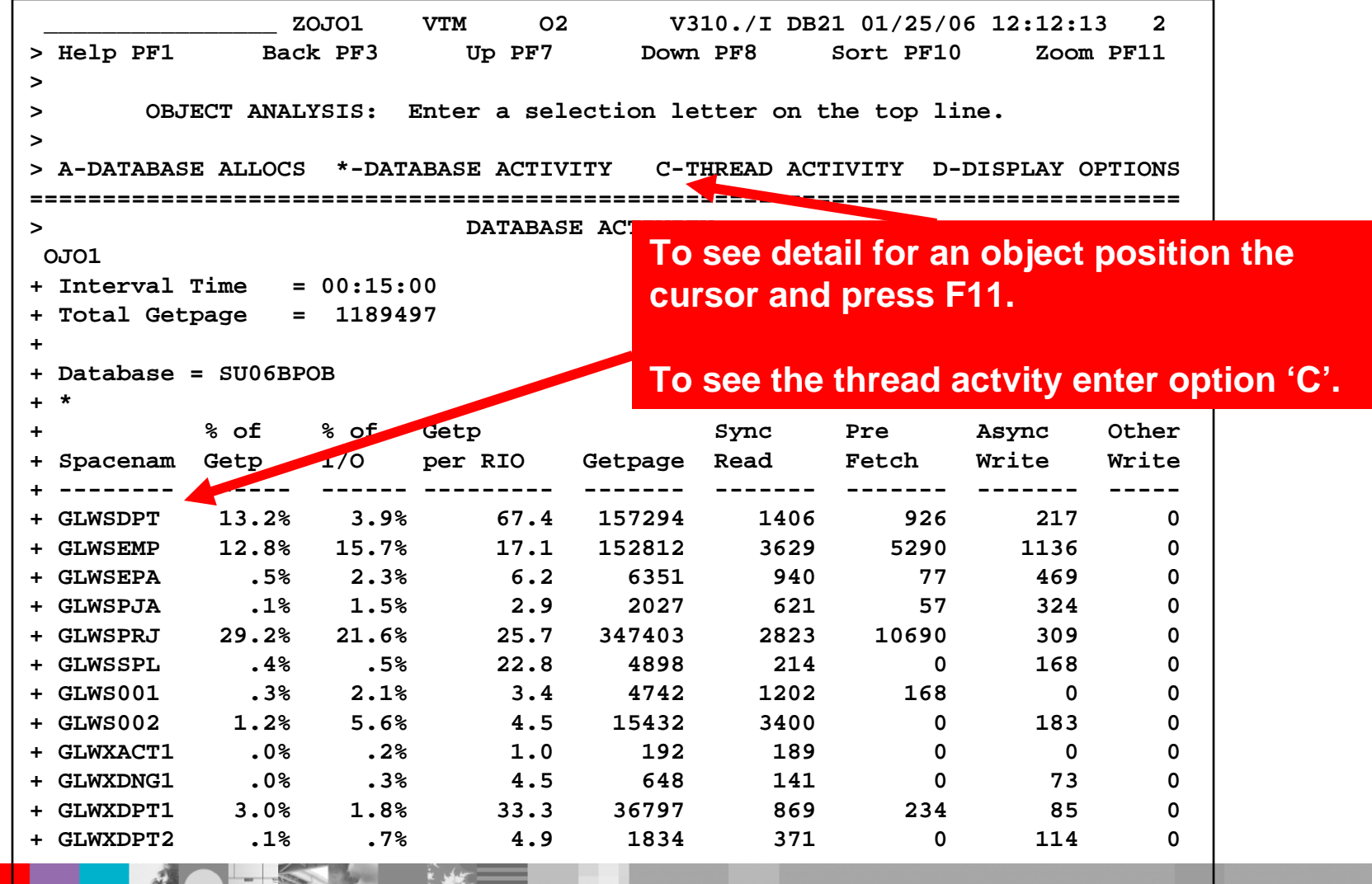

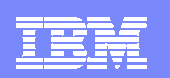

## Thread Activity For An Object

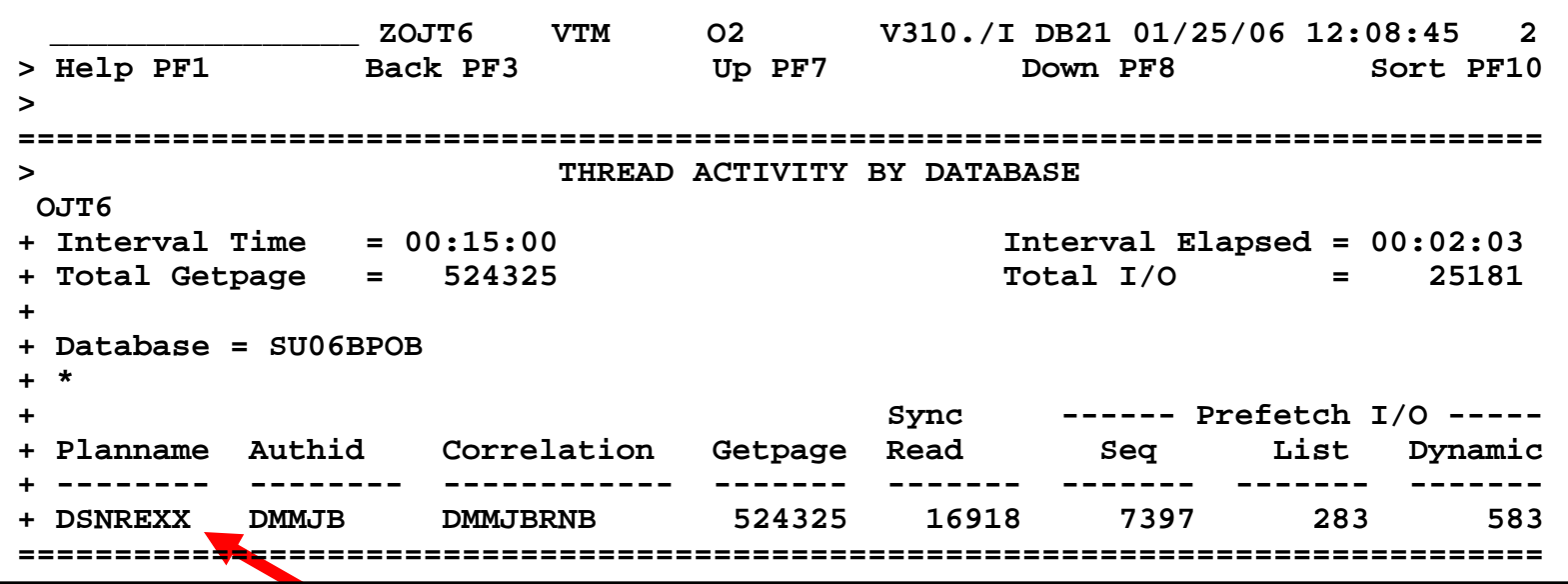

**Object analysis will correlate the I/O and getpage activity to the DB2 threads.**

**This helps to target potential problem applications.**

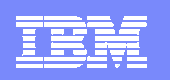

#### DB2 Bufferpool Tuning with the Buffer Pool Analyzer  $\mathcal{L}_{\mathcal{A}}$ a case study

# **Objective:**

- ▶ Show how the Bufferpool Analyzer can be used to reallocate objects to reduce the synchronous reads with the benefit of improved throughput for the same amount of storage
- **Provide guidance on the tradeoff between allocating** additional storage and further reductions in the I/O

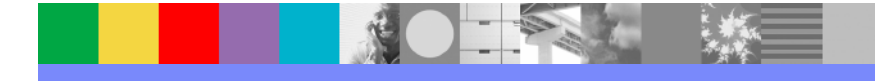

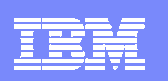

## DB2 Buffer Pool Analyzer - Functions

- $\overline{\phantom{a}}$ Data collection of virtual buffer pool activity via the DB2 IFI interface
- Comprehensive reporting of the buffer pool activity, including:
	- Ordering by various identifiers (for example, buffer pool, plan, object, primary authorization id)
	- ▶ Sorting by, for example, getpage, sequential prefetch, and synchronous read
	- ▶ Filtering capability
	- ▶ Loading into DB2 tables
- **Simulation of buffer pool usage for:** 
	- ▶ Varying buffer pool size
	- ▶ Different object placement
- $\mathbb{R}^3$  Display of report and simulation results on workstation in form of tables, graphs, and diagrams

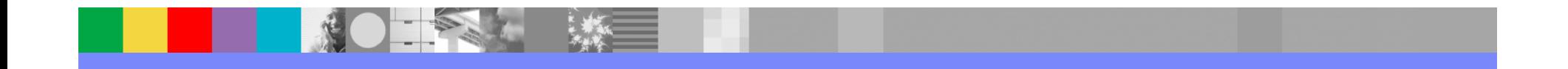

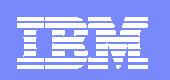

# Case Study Flow

- **Application consisting of 17 tables and 25 stored** procedures driven from a rexx procedure
- All application pagesets allocated to BP20, sized at 1000 pages, before tuning
- **Run the application for 3 minutes whilst tracing for 2** minutes
- Use Buffer Pool Analyzer to determine re-allocation to 3 pools and re-size within the 1000 page limit
	- ▶ BP17 small objects
	- ▶ BP18 objects whose primary access path is random
	- ▶ BP19 objects whose primary access path is sequential
- **Rerun the application to measure the outcome**

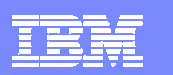

## Application Throughput - Before and After tuning

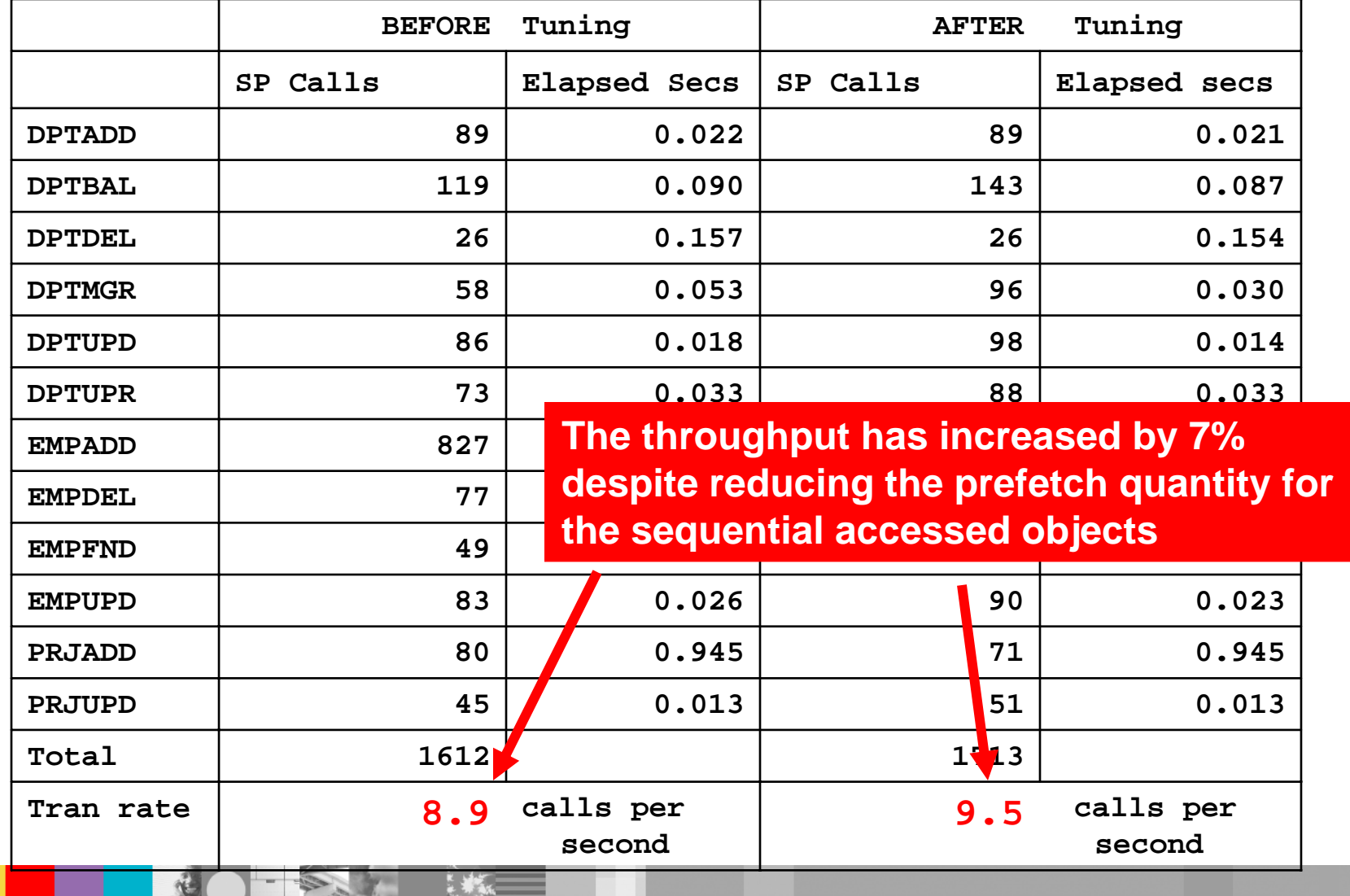

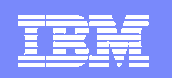

#### Buffer Pool Analyzer Reports – Before and After

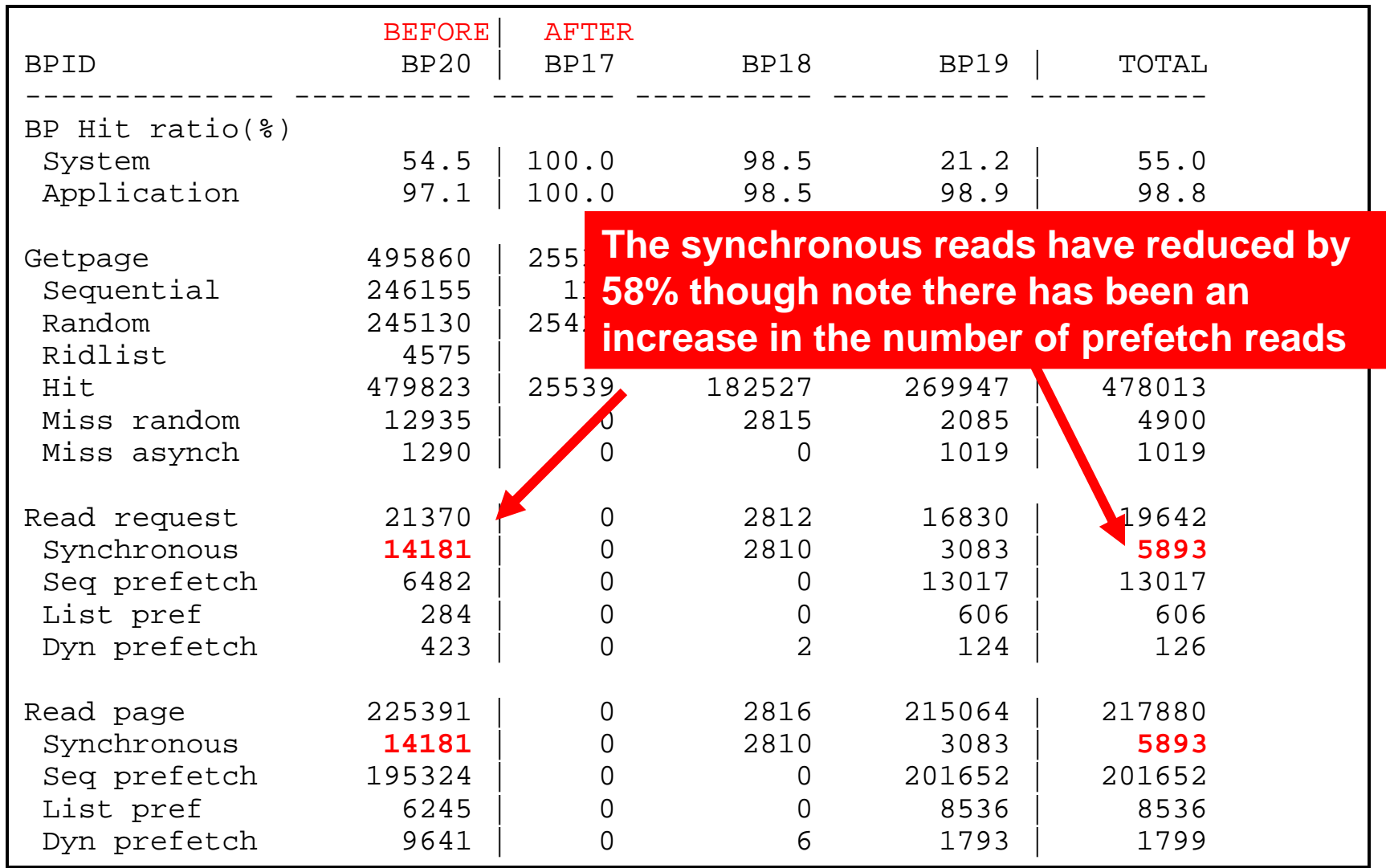

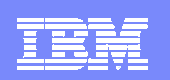

## Buffer Pool Analyzer – Step 1 – run trace

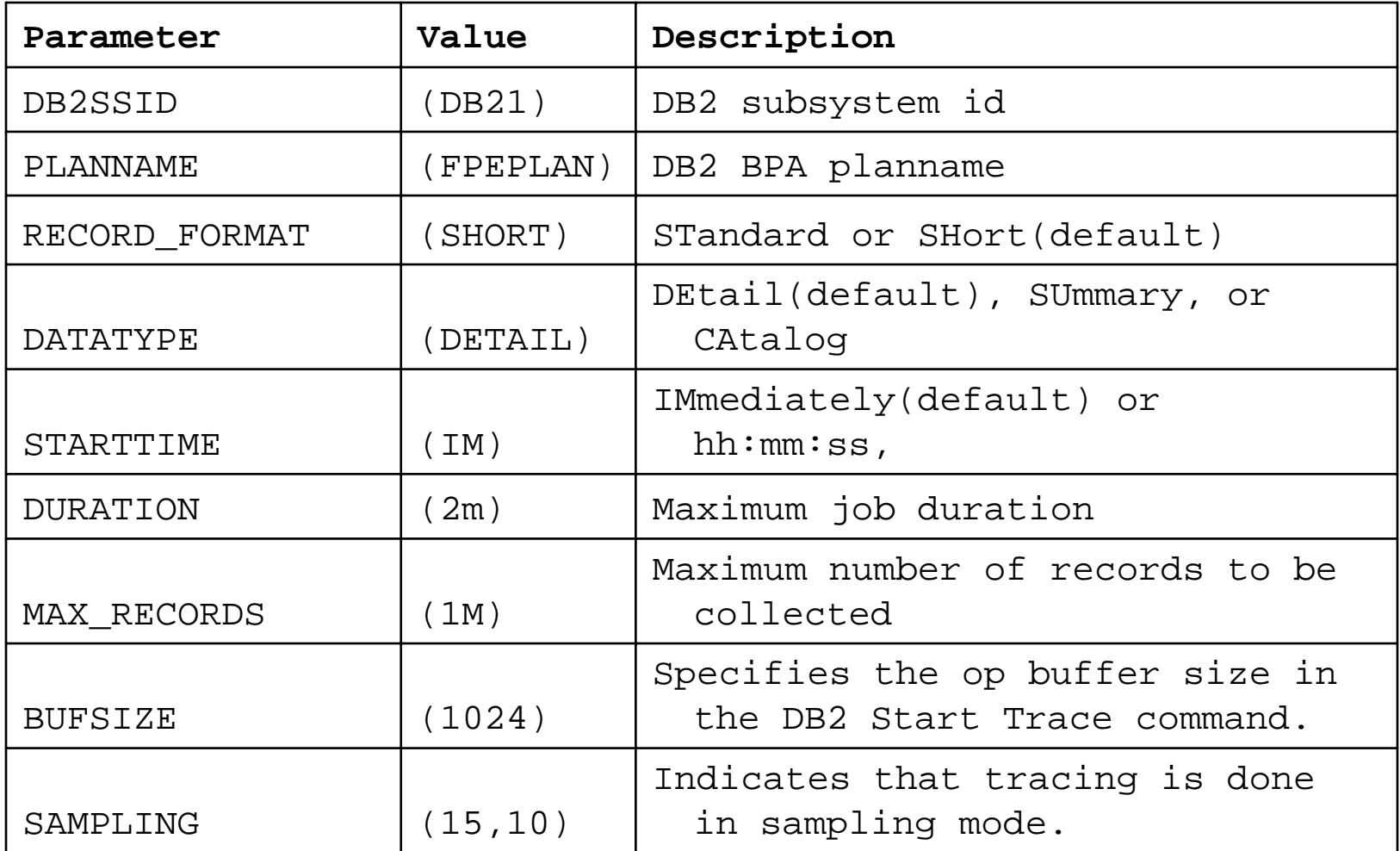

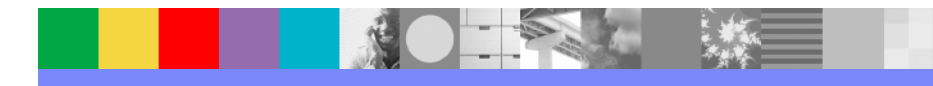

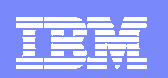

## Buffer Pool Analyzer – Step 2 – object placement

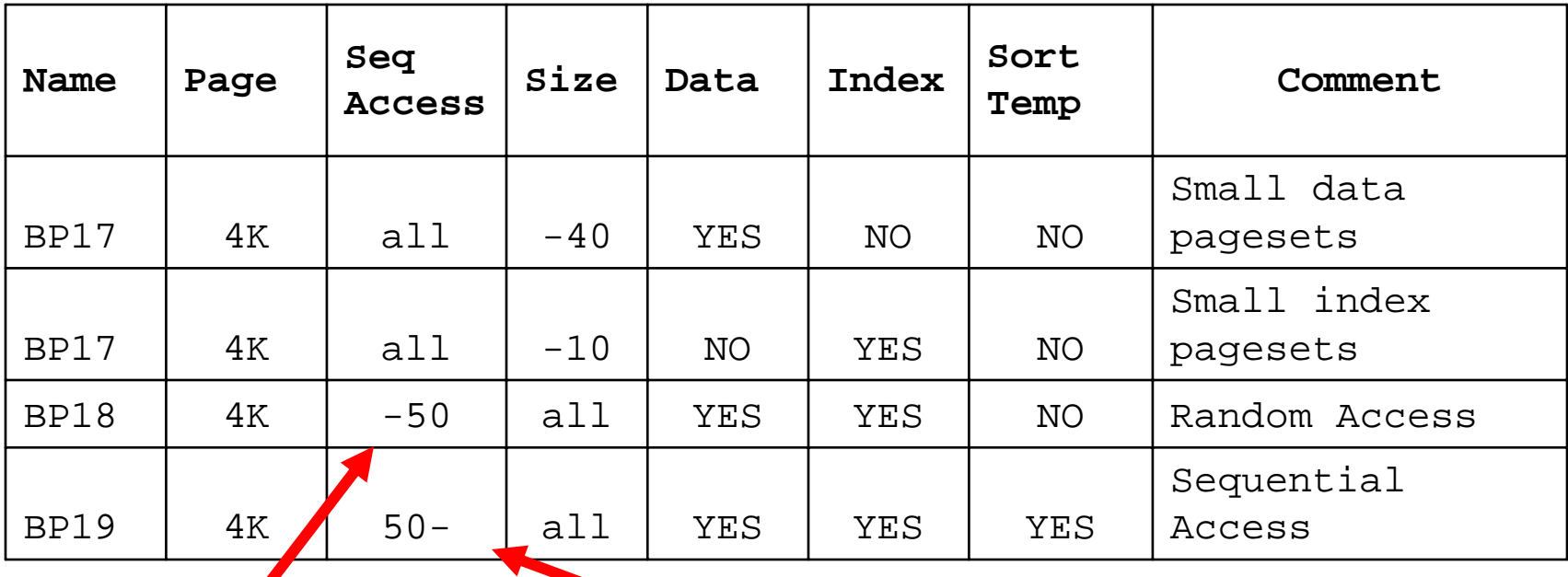

**- 50 means less than 50%**

 **50- means greater than or equal to 50%**

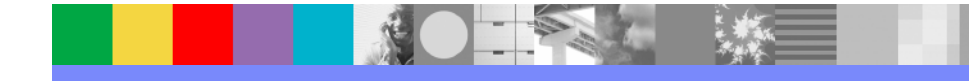

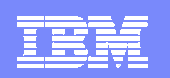

## Buffer Pool Analyzer – Step 3 – ALTER Bufferpools

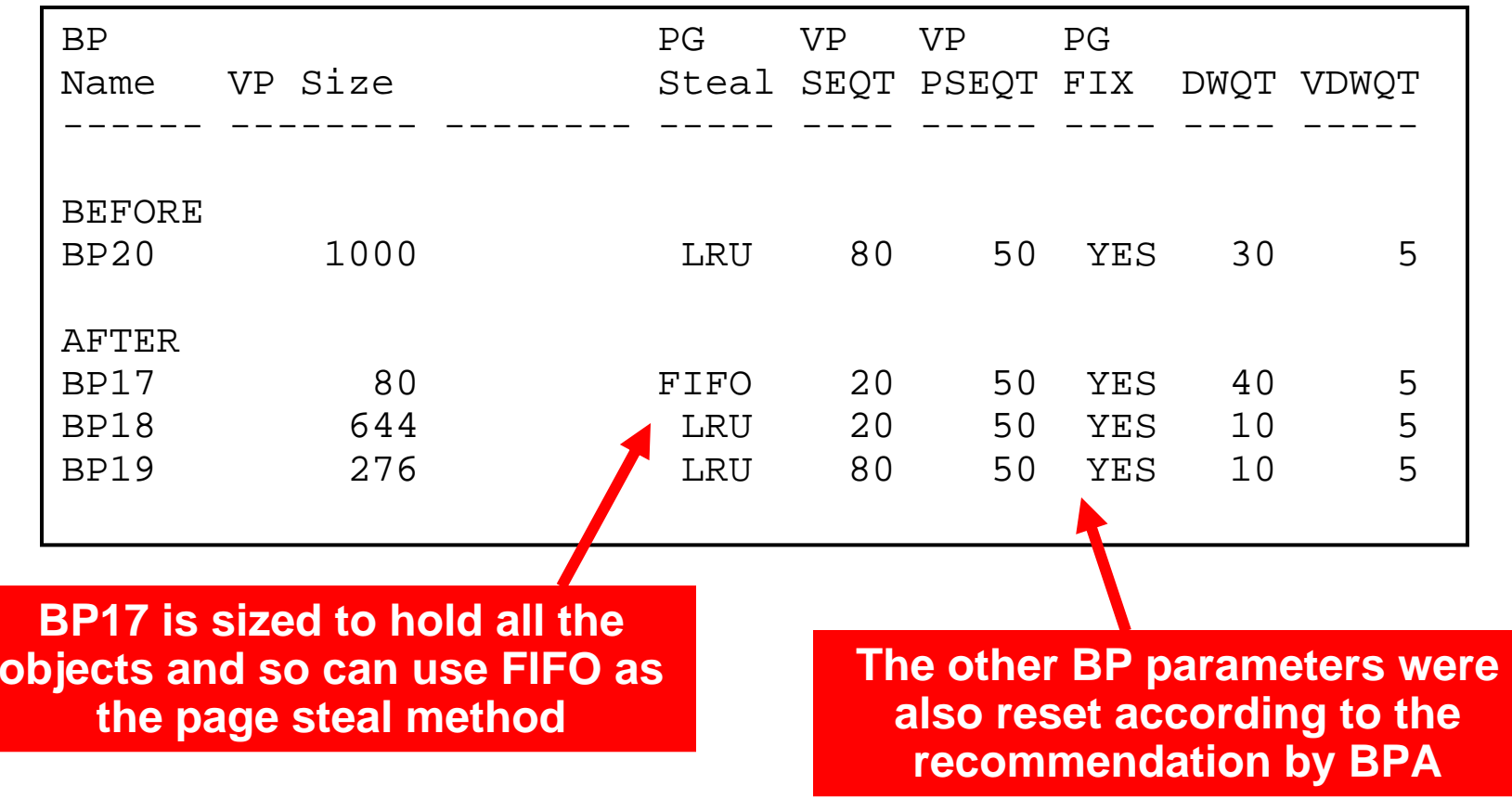

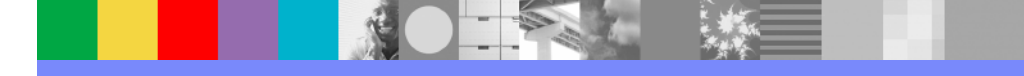

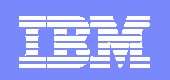

#### Buffer Pool Analyzer – Step 4 – Run Simulation

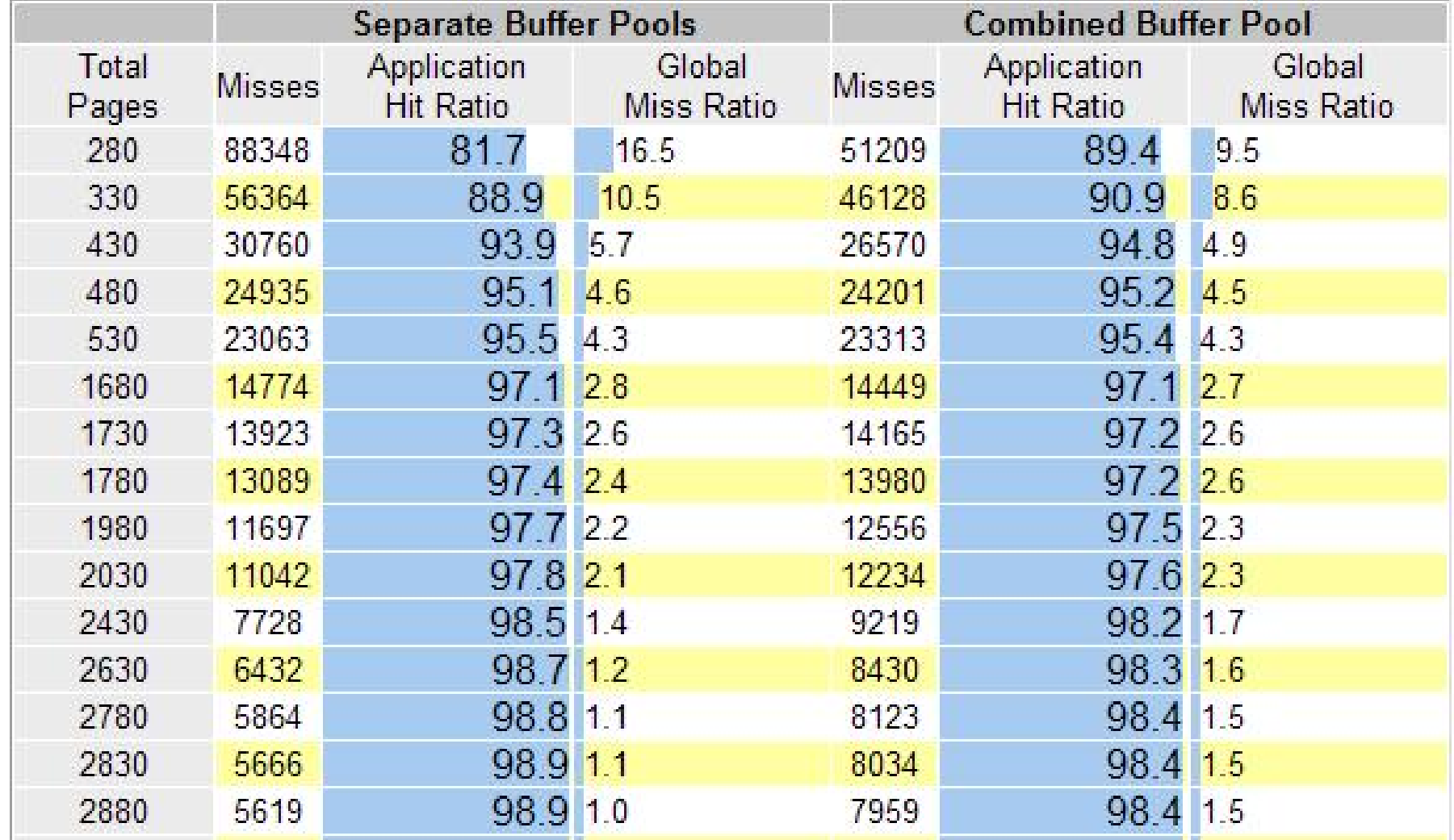

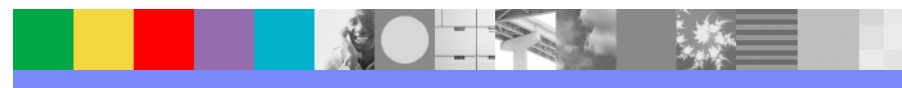

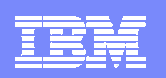

# DB2 Bufferpool Tuning with Buffer Pool Analyzer

# Summary

- ▶ Correct object placement can improve application throughput by reducing synchronous IO
- ▶ Buffer Pool Analyzer can simulate the usage of pools to show the tradeoff between storage and IO
- ▶ Simple extension to automate object placement through sampling, loading data to DB2 table and using SQL to generate ALTERs